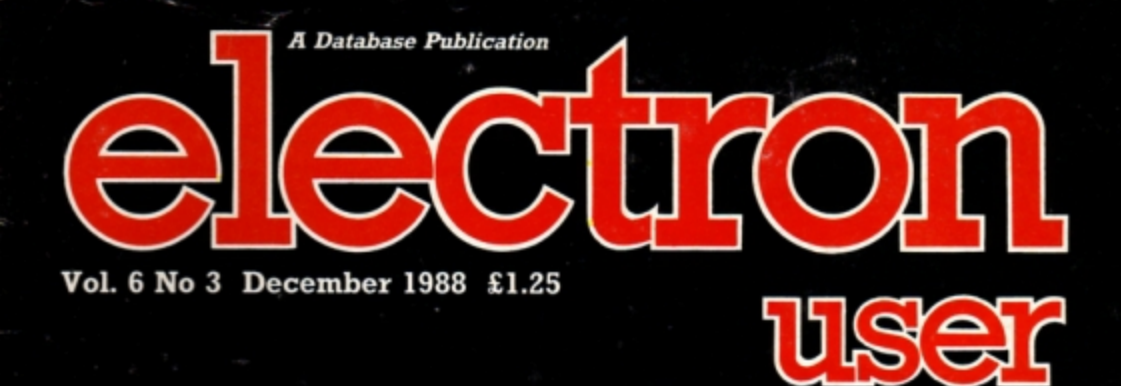

S

or order

E 1.000

**ARCIADE CORNER** 

HE POO

Ine. Million

Pourds

## **Draw forecaster**

Improve your chances of hitting the jackpot!

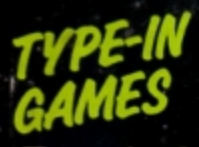

**Frantic** fun with Santa's Warehouse, **Blow Football** and Ancient **Egypt's Senet** 

## **FEATURES**

Telephone costs slashed **Rom routines revealed** Osfile calls explained **Tape problems licked** 

Pay

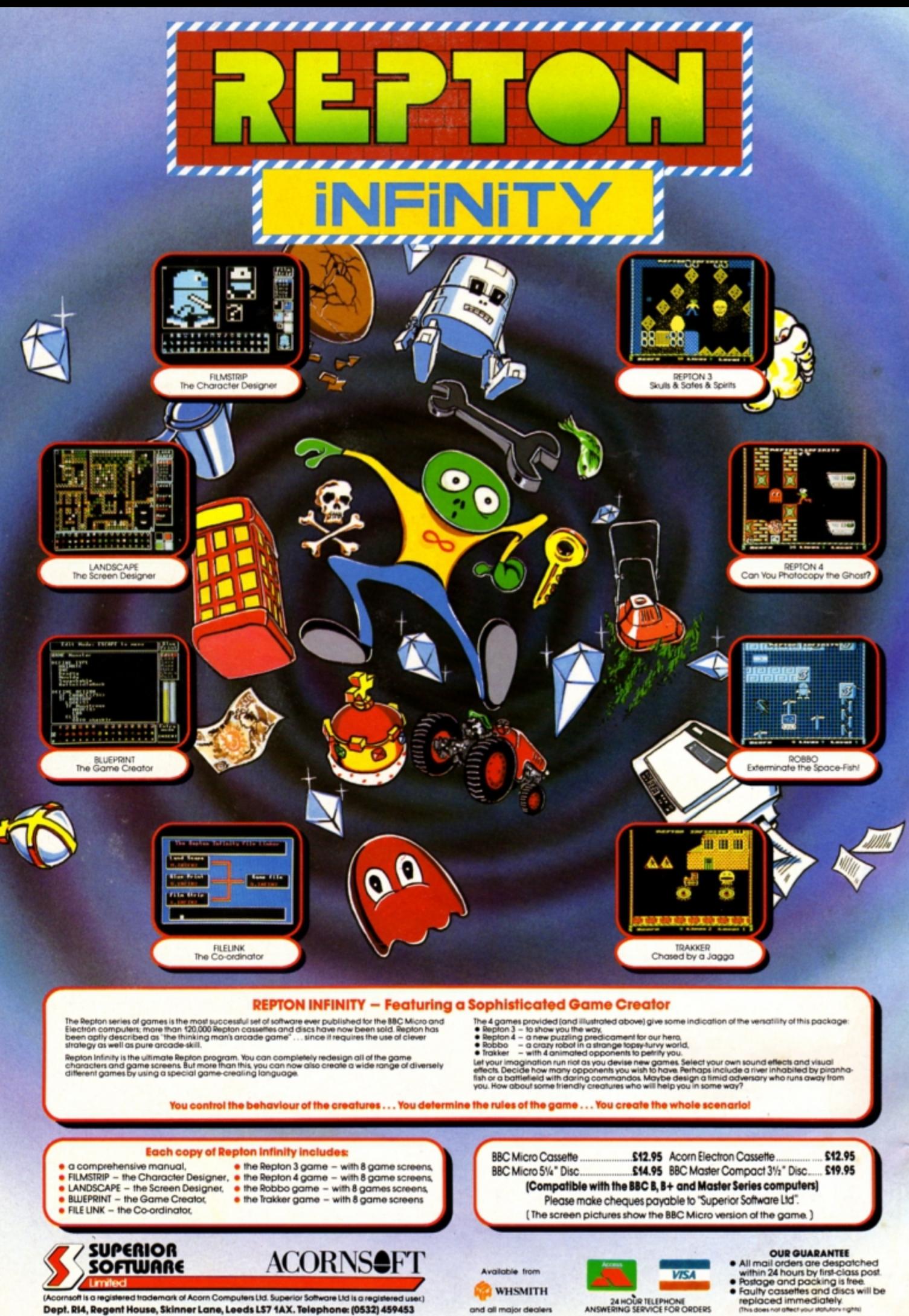

Dept. RI4, Regent House, Skinner Lane, Leeds LS7 1AX. Telephone: (0532) 459453

24 HOUR TELEPHONE<br>ANSWERING SERVICE FOR ORDERS

![](_page_2_Picture_0.jpeg)

![](_page_2_Picture_1.jpeg)

**CONTENTS** 

![](_page_2_Picture_3.jpeg)

Improve your chances of winning the jackpot on the football pools with this amazing utility to forecast the draws.

**5**<br>All the latest developments in the rapidly expanding world of the Electron. Plus the popular Gallup software chart.

![](_page_2_Picture_7.jpeg)

Osfile routines come under the microscope in this month's examination of the Electron's disc filing system.

## **Tape Trouble**

Frustrated by endless Block?, Oata? and Rewind tape messages? Give your tape recorder a service with our DIY guide.

![](_page_2_Picture_11.jpeg)

## **Software**

Superior's blockbuster, Sam 4, gets this month's Golden Game award. Plus reviews of Joe Blade and Frankenstein.

## **21 Santa's Warehouse**

Guide Father Christmas round his toy factory collecting all the presents in this testing type-in for nimble fingers.

## **Rom Routines**

Get to grips with floating point machine code maths in the final part of this popular series examining Basic.

## **26 In Action**<br>This handy utility program will enable

you to spend much more time on the telephone. yet cut your bills too!

![](_page_2_Picture_20.jpeg)

## **Blow Football**

Take a deep breath and enter this listing for an exciting computerised version of the classic table top game.

## **37 Senet**

You can give your fingers a rest and exercise the old grey matter in this version of an ancient Egyptian two-player board game.

## **39 Micro Messages**

The pages you write yourselves. A small selection from the hundreds of letters in our bulging mailbag.

## **48 Arcade Corner**

The castle's first floor in Superior's bestseller Spellbinder mapped! Now there's no excuse for getting Jost.

## **Published by Database Publications Ltd**

**Europa House, Adlington Park, Adlington, Macclesfield SK10 4NP. let : 0625 878888** 

(Editorial, Admin, Advertising). 0625 879940 (Subscriptions)

> **1/Gold Mailbox: 72:MAG001** Prestel: 614568383.<br>Telex: 9312188888 DB

![](_page_2_Picture_33.jpeg)

![](_page_2_Picture_34.jpeg)

**Managing Editor**<br>**Derek Meakin ABC** 22.033 Jan-June 1988<br>Managing Editor<br>Derek Meakin<br>Group Editor

**Alan McLachlan** 

eatures Editor<br>Iand Waddilovi<br>oduction Editor<br>Peter Glover<br>Pam Turnbull

**Production Editor** 

*Promotions Editor*<br>**Christopher Payne** 

**Advertising Sales John Snowden Peter Babbage** 

## **News** trade distribution: **Olamond EurOpte&s Sales & Ots-ttlbutlon. Unit 1. Burgess Road. lvyhousc lane. Hastings. East Sussex TN35 4NR. Tel: 0 4 24 430422**

**'rinted by Carlisle Web Offset** 

## **Westman User is an independent publication.**<br>Noom Computers Ltd, are not responsible for any<br>of the articles in this issue or for any of the<br>opinions expressed.

**Electron User we/tomes program listlngs and arlicles fo, publl** cation. Material should be typed or<br>compute-printed, and preferably<br>double-spaced. Program listings<br>should be accompanied by<br>cassette, tape or disc. Please<br>enclose a stamped, self-<br>addressed envelope, otherwise<br>the return e, tape or disc. Please<br>
<sup>+</sup> a stamped, self-<br>
ed envelope, otherwise<br>
urn of material cannot<br>
ranteed. Contributions<br>
for publication will be on<br> **Subscription rates for<br>
12 issues, post free:** 

 $£15 - UK$ <br>£23 Europe & Eire<br>£38 Overseas

**ISSN 0952-3057** 

© 1988 Database Publications<br>Ltd. No material may be repro-<br>duced in whole or in part without<br>written permission. While every<br>care is taken, the publishers<br>cannot be held legally responsible<br>for any errors in articles or l

**Database Publications is a division of Europress Ltd.** 

## **Bacl< to school**

**10 educational games for the Electron for just £5.95** 

![](_page_3_Picture_0.jpeg)

A computer is an ideal teaching tool for young  $children - if you have the right software.$ 

Fun School 2 is available for three age groups: Under-6s, 6-8 years and Over-8s. Each pack consists of eight colourful and exciting programs carefully designed by a team of educationalists.

The computer itself monitors the child's progress. The skill level - initially set by parents - is automatically adjusted to suit the child's ability.

Now children can enjoy using their parents' computer while they learn at their own pace.

You can give your children an unfair advantage with Fun School  $2 - it's$ the ideal way to introduce youngsters to the joys of using computers.

Detailed instructions are supplied with each pack giving educational help to parents and teachers, together with full instructions for each program.

**A** colourful **button badge with each Package/** 

![](_page_3_Picture_8.jpeg)

- 
- **Shopping:** Which shops for which products? **• Maths Maze:** Fun improving arithmetical skills
- **Treasure Hunt: Introduction to coordinates**
- *Bounce: Get to grips with angles*
- Packing: Discover tesselating shapes
- **Caterpillar:** Word building challenge
- Number jump: Have fun practising tables O Number jump: Have fun practising tables<br>
and the set of the set of the set of the set of the set of the set of the set of the set of the set of the set of the set of the set of the set of the set of the set of the set of

1.13  $\cdots$ **Fun School 2 for Over-8s contains:** 

**Fun School 2 for Under-6s contains:** 

**• Shape Snap:** Colourful shape recognition **• Find the Mole:** Experiment with number sizes **Teddy Count: Ideal introduction to numbers** Write a Letter: Creative fun at the keyboard • Colour Train: Play at spotting colours **• Pick a Letter:** Word building made easy. **• Spell a Word:** Enjoy naming the pictures Teddy Bears Picnic: Move around a maze

I\

DATABASE EDUCATIONAL SOFTWARE

- 
- **Build a Bridge:** Shape -fitting challenge
- **Passage of Guardians: Enjoy anagrams** Unicorn: First steps in problem solving
- **Logic Doors:** Mapping made easy
- Souvenirs: An introduction to travel
- **Code Boxes:** Discover binary arithmetic
- Mystery machine: Have fun breaking codes
- **Escape:** A final check on progress **O** Escape: A final check on progress<br> **ORDER FORM**

Please supply Fun School 2 on  $\Box$  tape at £9.95°  $\Box$  51/4in disc at £12.95° For ages:  $\Box$  Under-6s  $\Box$  6-8 years  $\Box$  Over-8s  $\Box$  40 track  $\Box$  80 track

 $\Box$  Cheque payal  $\Box$  Please debit n

![](_page_3_Picture_616.jpeg)

![](_page_3_Picture_617.jpeg)

![](_page_3_Picture_618.jpeg)

Database Educational Software, FREEPOST, Europa House. Adlington Park, Adlington, Macclesfield SK10 4NP. Order Hotline: 0625 879920,

![](_page_4_Picture_0.jpeg)

## *ACPis back in business*

ONE of the most famous names in the Electron world  $-$  ACP  $-$  is being revived after a 12 month hiatus. It means that the firm's acc laim ed products will soon be available again.

The company quickly made a name for itself in the Electron market after bringing out its first titles three years ago.

It acquired a loyal following with products such as Advanced Disc Toolkit, Advanced Disc Investigator, Electron DFS and Advanced Control Panel.

All these main software items in the firm's catalogue are to be made available again.

" For the past year Pres has been supporting ACP products", said spokesman John Huddleston. "A new agreement means we can now start to re-market and sell them under the ACP brand name once again.

"It will make us the only supplier of both of Acorn's own filing systems on the Electron.

"And further good news for Electron users is that all the ACP titles are being reissued at their old prices".

## **Accent on quality games**

IN a market increasingly dominated by budget titles, Tynesoft /091-414 4611/ is staying loyal to quality in the Electron games sector.

The firm 's latest title is Cir cus Games, *a* multi format game featuring four traditional Big Top activities.

These are trapeze, tightrope walking, tiger taming and bareback horse riding.

The program is integrated with other characters from circus life, including clowns which have been modelled

on real performers with the Ringling Bros/Barnum and Bailey organisation.

Another Tynesoft release due out before Christmas is Superman - Man of Steel.

"This is a totally different game from that produced by First Star three years ago",<br>said Tynesoft's Colin Tynesoft's Colin Courtney.

"Since we acquired the licence for Superman several months ago we have put together a totally new version of the comic strip hero's adventures".

The multi load, multi event game is presented like 14 pages of *a* real comic book. Players can delve into nine of these pages and help Superman on his missions.

Both new games will cost £9.95 each.

"I believe these releases demonstrate that we are doing our best to prevent the Electron market being completely swamped by budget titles", said Colin Courtney. "We feel there is a still a call for quality Electron games".

## **Ship's dog**  *scuttles Electron*

IN 1985, faced with redundancy from a boatbuilding and marine hire company, Roger Sharp made the decision to go it alone- with a little help from his Electron .

That led to him designing and building his own boat from scratch, with the intention of running cruises on the North West's canals.

Roger, who lives in Whaley Bridge near<br>Stockport, has been Stockport, has been awarded the accolade of North West Entrepreneur of

![](_page_4_Picture_25.jpeg)

Roger Sharp and the Electron - dunking ship's dog, Ben

the Year.

"We needed a computer for all sorts of things, from keeping client records organised to timetabling bookings and printing mail-

## **Budget games for Xmas market**

THE first four budget releases under the new Blue Ribbon /Superior Software licensing deal are due out about the same time this issue of Electron User reaches the shelves.

They are the best-sellers Repton and Karate Combat, p riced £2.99 each, and Percy Penguin and Mr Wiz, priced £1.99 each.

Blue Ribbon (0302 340480) has negotiated the rights to re-issue 15 Superior hits.

The 11 remaining games will be made available in groups of three or tour at intervals of about three months.

"We expect these first four releases to give us a clean sweep of the Electron charts at Christmas"; said Blue Ribbon sales director Martyn Wilson.

shot labels", he says. "And the Electron was just the machine for the job".

Roger, now trading as Unicon Marine, recently launched his new boat, the Judith Mary II.

Unfortunately his trusty Electron is no longer around to lend a hand - thanks to Ben, the ship's dog.

"I'd been working with the Electron on deck and was called away for a few minutes", says Roger. " By the time I got back, Ben had managed to bury it. And it's never been quite the same since we got it out of the canal".

![](_page_5_Picture_0.jpeg)

![](_page_5_Picture_331.jpeg)

diams.

![](_page_6_Figure_0.jpeg)

**Roland Waddllove shows how to access the rom 's osflle routines In Part 2 of his series on the DFS** 

**N** the first part of this short series delving into<br>the complexities of accessing the Electron's<br>tip filing quotary and a ADES on Plus 4 DES N the first part of this short series delving into disc filing system - Plus 3 ADFS or Plus 4 DFS we examined how files are stored and how they are deleted. The result was a utility which totally destroyed any file on disc so that it could never be recovered.

This month I'm going to cover just one operating system call named osfile. Although it is only one call, it is very flexible and several different operations can be performed just by altering the parameters we pass to it.

We'll start with a relatively simple example which alters the access code of a file, which is the file's locked/unlocked status. When a file is locked it can't be overwritten, deleted, destroyed or wiped off the disc. so is as safe as can possiby be made from accidental loss.

You can tell if a file is locked by cataloguing the disc and looking at the filename - if it is followed by an L it is locked.

Program I shows how a file can be locked using an osfile call from machine code. The A register is loaded with the number four to tell osfile that we want to alter the access code of a file, and the X and Y registers point to an 18·byte parameter block located somewhere in memory. This is the format of all osfile calls, so once you've learnt this. the rest become relatively easy

The layout of the parameter block is shown in Table I, and different parts are used for different operations.

All we need to do for osfile four is to store the address of the file we want to lock in the first two bytes, and &OA in the file attributes byte 14. You can see this as a series of EOUWs and EOUDs in

```
10 REM PROGRAM I
       20 REM Lock file
       30 osfile=&FFDD
       49 FOR pass=9 TO 2 STEP 2 
      50 PZ = 8B0069 [ OPl pass 
       10 
      80.lock
      90 LDA #4 \Write attributes
      100 LDX #block MOD 256
      110 LDY #block DIV 256
      120 JSR osfile
      130 RTS
      141 
      150 \Osfile parameter block
      160 .block
      170 EQUW fname
      180 EQUD 0 \Not used
      190 EQUD 0 \Not used
     200 EQUD 0 \Not used
     210 EQUD &DA \Lock file
     220
     230 \Filename
     240 .fname
     250 EQUS STRINGS(11, CHRS0)
     \frac{268}{278} J
     270
     280 NEXT
     198 
     300 INPUT 'Filename:'a$
     318 Sfnaae=aS 
     320 CALL lock
Program I
```
![](_page_7_Picture_9.jpeg)

# **Disc operator**

the listing starting at line 170.

Run the program. enter the name of the file you want to lock, and the machine code is called to lock it. Alter the file attributes byte from &OA to &00 and run the program again. You'll now find that it has been unlocked.

![](_page_7_Picture_748.jpeg)

Table I: The osfile parameter block

Now for a slightly different operation - reading a file's catalogue information. This time it is osfile five and the call is exactly the same as before, but with a slightly different parameter block. The only change is that the file attribute status is no longer required, just the filename.

Enter and run Program II to read a file's catalogue. The load address is placed at byte two, the execution address at byte six, the length at byte 10 and the lock status at byte 14. This infor-

10 REM PROGRAM II 20 REM Read file's catalogue 39 osfi le:&ffOD 40 FOR pass=0 TO 2 STEP 2 5& **P%•1Bii**  6B ( OPT pass 71 .read\_cat 90 LDA #5 \Read catalogue<br>100 LDX #block MOD 256 110 LDY \*block DIV 256 120 JSR osfile 130 RTS  $140$ 150 \Osfile parameter block<br>160 .block .block 170 EQUW fname<br>180 EQUD 0 \D **\Doesnit** matter 190 EQUD 0 \Doesn't matter

Program II

mation is displayed by three print statements at the end of the listing.

Next we'll write a file's catalogue information using osfile one in Program III. As before, the only changes are to the parameter block. The address of the filename is stored at byte zero, the new load address at byte two, and the new execution address at byte six. The other bytes aren't used. Run Program III and enter the name of the file to alter. Now use \*INFO to check that it has actually changed the catalogue information.

Program IV uses osfile zero to save a section of memory. The calling procedure is the same, but the parameter block is again different. Byte zero stores the address of the filename, byte two is the load address, byte six the execution address, byte 10 the address of the first byte to save and byte 14 is that of the last byte to save plus one.

Run Program fV and it will save a copy of itself to disc with the filename Myself - that's because I've set the first byte to save as PAGE and the last byte as TOP+1 in the parameter block at line 160.

Program V loads this file to &4000 using osfile &FF. The parameter block this time holds the address of the filename at byte zero as before, and a load address flag at byte six. If this flag is

```
200 EQUD 0 \Doesn't matter<br>210 EQUD 0 \Doesn't matter
                1Doesn't matter
  220
  230 \Filename<br>240 .fname
  250 EQUS STRINGS(11, CHRSØ)
  \frac{260}{270} 1
  178 l 
  280 NEXT
  198 
  300 INPUT 'Filename:'aS.
  310 Sfname=a$
  320 CALL read_cat
  330 PRINT 'Load address=&'; "block!2
  340 PRINT "Execution address=&"; "blo
ck!6350 IF block?14=0 PRINT 'File unlock
ed' ELSE PRINT "File locked"
```
10 REM PROGRAM III 20 REM Write file's catalogue 30 osfile=&FFDD 40 FOR pass=0 TO 2 STEP 2 50 PX=8B00 60 [ OPT pass 70 80 .write\_cat 90 LDA #1 \Write catalogue 100 LDX #block MOD 256 110 LDY #block DIV 256 120 JSR osfile 130 RTS  $140$ 150 \Osfile parameter block 160 .block 170 EQUW fname 180 EQUD 0 \Put load address here 190 EQUD 0 \Put exec address here 200 EQUD 0 \Doesn't matter 210 EQUD 0 \Doesn't matter 220 230 \filename 240 .fname 250 EQUS STRINGS(11, CHRSØ) 260 270 ] 280 NEXT 290 300 INPUT 'Filename:'a\$ 310 Sfname=a\$ 320 INPUT 'New load address=&'a\$ 330 block!2=EVAL("&"+a\$) 340 INPUTTNew execution address=&"a\$ 350 block!6=EVAL('&'+a\$) 360 CALL write\_cat

#### Program III

non-zero the file will be loaded at the address stored in its catalogue on disc, however, if zero the address stored at byte two will be used, overriding the catalogue information, and this is what Program V does.

You can check that this program works by running it, setting PAGE to &4000 and typing OLD followed by LIST. The copy of Program IV should be displayed on screen.

Finally, we'll delete the program Myself with a call to osfile six. This is a relatively simple procedure and all that is required is the address

```
10 REM PROGRAM IV
 20 REM Save file
 30 osfile=&FFDD
 40 FOR pass=0 TO 2 STEP 2
 50 PX=&B00
 60 [ OPT pass
 7080 .save
 90 LDA #0 \Save memory
100 LDX #block MOD 256
110 LDY #block DIV 256
120 JSR osfile
130 RTS
140150 \Osfile parameter block
160 .block
170 EQUW fname
180 EQUD PAGE \Load address
190 EQUD &8023 \Execution address
200 EQUD PAGE \First byte
210 EQUD TOP+1 \Last byte+1
220
230 \Filename
240 .fname
250 EQUS 'Myself': EQUB &BD
260
270J280 NEXT
290
300 CALL save
```
Program IV

```
10 REM PROGRAM V
 20 REM Load file
 30 osfile=&FFDD
 40 FOR pass=0 TO 2 STEP 2
 50 PX=8800
 60 [ OPT pass
 70
 80.load
 90 LDA #&FF \Load file
100 LDX #block MOD 256
110 LDY #block DIV 256
120 JSR osfile
130 RTS
140150 \Osfile parameter block
160 .block
170 EQUW fname
180 EQUD &4000 \Load address
190 EQUD 0
           \Use this load address
200 EQUD 0
           Inot used
210 EQUD Ø \not used
220
230 \Filename
240 .fname
250 EQUS 'Myself': EQUB &DD
260
270 1
280 NEXT
290
300 CALL load
```
Program V

of the filename in byte zero. Program VI shows how this is done.

What I haven't showed you is osfile two and three, I'll leave these for you to experiment with. Osfile two changes just the load address in the file's catalogue, whereas osfile three changes the execution address. With the former only the new load address and filename are required, and the

```
10 REM PROGRAM VI
20 REM Delete file
30 osfile=&FFDD
40 FOR pass=0 TO 2 STEP 2
50 PX=&B00
60 [ OPT pass
70
80 .delete
90 LDA #6 \Delete file
100 LDX #block MOD 256
110 LDY #block DIV 256
120 JSR osfile
130 RTS
140
150 \Osfile parameter block
160.block
170 EQUW fname
180 EQUD 0 \Not used
190 EQUD 0 \Not used
            \Not used
200 EQUD 0
210 EQUD 0 \Not used
220
230 \Filename
240 .fname
250 EQUS 'Myself': EQUB &00
260
270J280 NEXT
290
300 CALL delete
```
Program VI

latter requires just the new execution address and filename. The osfile call is the same as all the others we have looked at.

That rounds up this look at osfile operations. However, we're far from finished with the disc system, and next month I'll be showing many more powerful routines for DFS and ADFS owners.

Save a section of memory A XY Address of parameter block block 0-1 Address of filename block 2-5 Load address block 6-9 **Execution address block 10-13** Address of first byte **block 14-17** Address of last byte+1 Change a file's catalogue information  $\overline{\phantom{a}}$ XY Address of parameter block block 0-1 Address of filename block 2-5 Load address block 6-9 **Execution address block 10-13** Not used **block 14-17** Not used Change a file's load address A  $\overline{2}$ XY Address of parameter block block 0-1 Address of filename block 2-5 Load address block 6-9 Not used **block 10-13** Not used **block 14-17** Not used Change a file's execution address A 3 XY Address of parameter block block 0-1 Address of filename block 2-5 Not used block 6-9 **Execution address block 10-13** Not used **block 14-17** Not used Change lock/unlock status A 74 Address of parameter block XV block 0-1 Address of filename block 2-5 Not used block 6-9 Not used block 10-13 0 is locked/10 is unlocked **block 14-17** Not used Read a file's catalogue information  $\overline{A}$  $\overline{5}$ XY Address of parameter block block 0-1 Address of filename block 2-5 Not used Not used block 6-9 block 10-13 Not used **block 14-17** Not used Delete a file А XY Address of parameter block block 0-1 Address of filename block 2-5 Not used block 6-9 Not used block 10-13 Not used **block 14-17** Not used Load a file  $\overline{\mathsf{A}}$ XY Address of parameter block Address of filename block 0-1 block 2-5 Load address block 6-9 1 means use file's load address, 0 means use parameter block's **block 10-13** Not used block 14-17 Not used

The Electron's os file routines

AITING for a program to load from tape is always a bind, but there is nothing more frustrating than a message appearing on the screen telling you to rewind the tape yet again. If everything is working perfectly, pro· grams will load without a hitch every time, and this article will help you attain this ideal by keeping your cassette recorder in good order.

First of all, let's consider which make of tape recorder is best for your computer. Should you buy one made specially for the purpose? Are some unsuitable? The answer is that any medium priced, mono, portable recorder with motor control socket and with preferably a tape position indicator, will serve admirably.

There is no advantage in paying more for a sophisticated model with tone control, in fact tailoring the higher frequencies could be a dis· advantage. If you have a tone control you will find that the best setting is no bass with treble turned up - a setting not recommended for your music tapes!

Stereo recorders are not as useful, but the output from one channel can be used. The output from one channel will be found to be better than

**Ernest Howorth shows how to get the best from your tape recorder** 

Fape trouble ta

the other with individual tapes, and some experimenting will be necessary.

The procedure when you lose a program during loading is to first of all wind back the tape to a point before the *Rewind tape* notice appeared using the block numbers to guide you, then press Play. Now you find that loading will recommence and all is well. The cause of the break could be a pulse from the mains, perhaps someone switching on a motor connected to the same supply.

If you have persistent trouble, particularly when loading from commercial tapes, it could be that the azimuth alignment of the play/record head is not right. It can alter with use, or it may not have been set correctly by the manuafacturer.

It is a simple job to put it right provided you can use a soldering iron and a screwdriver. If you do

not feel competent a radio repairer will do it for you, but if you are up to the task, read on.

The signals recorded on the program tape are in 1he higher frequency bands **and** for **good** high frequency response the gap in the 1ape head must be precisely at a right angle to the tape path. It will be found that tapes recorded on a machine which is out of adjustment may load perfectly satisfactorily using that particular machine, but will be incompatable with others.

Adjustment is carried out while the tape is playing by tuning a screw which tilts the head, and the setting is correct when the strongest signal is obtained. Accuracy is essential, and you need a suitable level meter to measure the signal - the one illustrated in Figure I is basically a 0-1 milliammeter. Though very simple, it gives good results, and with it the azimuth setting can be set very accurately.

![](_page_9_Picture_12.jpeg)

Figure *II: Circuit diagram of the azimuth tester* 

![](_page_9_Picture_14.jpeg)

Figure 1: Adjusting the azimuth setting using a small screwdriver and milliammeter

Wire it up as shown in Figures II and Ill making sure that the diode is the right way round  $- a$ white band or the pointed end of the diode connects to the positive terminal of the meter. If connected the wrong way round you won't get a reading. A more sensitive meter can be used, but the value of the resistor may have to be adjusted to suit. Experiment with different values.

Plug the level meter into the earphone socket on the tape recorder and take out all the computer plugs. Ideally you would use a test tape with a pure tone. but they are a bit pricey and I use the Electron Introductory Cassette which has been recorded on a correctly aligned machine this is of course, essential.

Turn the volume to zero and play the tape. Slowly advance the volume until the pulsating signal peaks at mid scale on the level meter. Now for the tricky bit. Gently locate a screwdriver in the head of the adjusting screw and very carefully turn anti-clockwise until the peak levels fall appreciably, it should not require more than half a turn. Then turn clockwise until the levels fall by about the same amount.

The precise setting will be found midway between these two points, rotate to and fro until you are certain you have obtained the highest possible reading. Then lock the head of the screw with a small spot of quick-drying paint or nail varnish.

The adjusting screw is readily accessible and the usual position of the access hole is directly above the screw head in the Play position. Models vary, but most play/record heads are mounted so that the azimuth angle can be varied by compressing or relaxing a mounting spring on one side by means of a screw. Turning it too far in either direction could damage the head mounting.

It is unlikely that the azimuth angle will need resetting for a considerable time, but the meter will be found very useful for setting the volume control on the cassette player. Simply note the reading when the tape is loading correctly and then you can always return to that same setting.

This is very useful, because not all tapes are recorded at the same level and may require the volume control to be adjusted. If desired, the meter can be permanently connected in parallel with the ear output plug from the recorder; it will not interfere with the loading function in any way.

Time spent keeping the recorder in good trim will be well repaid. It needs regular dusting and deaning, paying particular attention to the pinch roller which, on well used recorders, is the main cause of troublesome tape slip.

If glazed areas on the rubber face of the roller cannot be removed with head-cleaning fluid, a drastic, though necessary, remedy is to use fine abrasive paper lightly applied to the rolling surface. Great care must be taken not to scratch the metal capstan pin or the head and guides. Clean thoroughly afterwards and make sure that all parts are dry before running a tape. The slightest mount of cleaning fluid on the recorded face of a tape will spell djsaster.

If the rubber roller will take a finger nail impression its useful life is over, so fit a new one -

![](_page_10_Picture_10.jpeg)

Figure III: The back of the milliammeter

they're not expensive. One way to illtreat the pinch roller is when the tape is not running. Do get into the habit of pressing Stop when the program has loaded, as prolonged pressure will distort the rubber which will take an impression of the capstan.

The record/play head should be rounded and shiny, and if worn will show a flattened surface where contact is made with the tape. If you possess a fine soldering iron and a certain amount of skill you can replace the head if careful note is taken of the four wire connections which will have to be remade. In most cases the recorder will have to be removed from the plastic container, but generally this is not a problem.

One final tip. a little obvious but it may save someone's valuable tape - and I speak with experience - keep tapes well away from the speaker end of your recorder. The speaker frel on the type of recorder illustrated makes a very handy ledge for the spare cassette when changing - but there's a powerful magnet underneath capable of damaging the recording on your tape.

![](_page_10_Picture_16.jpeg)

Figure IV: A close up view of the azimuth adjusting screw next to the record/play head

VER dreamed of winning a cool million on the pools? Well, now your chances of making your bank manager grin happily have vastly improved, thanks to this powerful utility designed to predict the draws.

The program's ability to win is as yet untested, but with such a fantastic prize within reach no doubt there will be plenty of eager volunteers willing to try it out. You can bet I will.

First enter and save the program. When it is run you'll be asked if you want to load a previously saved data file - press N as you haven't created one yet. Next you'll be prompted to enter the details for match number one - the match number is printed in the bottom left hand corner of the screen.

Type in the home team - the first team on the pools coupon - league position, number of home games won and home games lost. You'll find this information on the sport pages of most newspapers. Now do the same for the away team - the second team on the coupon.

When this has been completed the program uses this information to predict the likelihood of

![](_page_11_Picture_5.jpeg)

the match resulting in a draw. Don't enter anything on the pools coupon at this stage as the data is stored in memory, but continue and enter the details for all the remaining teams. When the program has all the matches in memory press N when it asks you if there is another one, and the match results will be sorted into order of probability of a draw occurring.

The top 15 matches, along with their rating and coupon number, will be displayed on the screen

280ENDPROC

and all that remains is for you to put your crosses on the coupon. If you are going for the treble chance or full perm, 8 from 11 say, then put crosses against the first 11 matches.

Entering all the information that the program requires will take an hour or more, and there is always the possibility of typing slips creeping in. To combat this a Save Data feature has been included, which also doubles as a rather crude form of editing.

10REM Pools Predictor V1 530VDU 23,224,85,170,85,170,85,170,8 20REM By R.A.Waddilove 290 5,170 **30REM (c) Electron User** > 300DEF PROCresult 540DIM team\$(65), M% 65, R% 65 400N ERROR GOTO 1140 310team\$(match%)=LEFT\$(home\$,11)+ v 550COLOUR 129: COLOUR Ø **50MODE 4:\*FX16** +LEFTS(away\$,11) 560match%=1:\*0PT1,1 320M%?match%=match%:R%?match%=draw% 60PROCinitialise 570PROCtitle 70REPEAT 330PROCwindow(6,22,26,2) 580PROCwindow(2,10,35,5) *BØPROCtitle* 340PRINT Chances of a draw = ";draw% 590PRINT Load data file (Y/N)?"; 90PROCwindow(1,26,3,2):PRINT;match%  $\cdot$   $\cdot$ 600REPEAT kS=GETS 350PROCwindow(9,26,20,2) 610UNTIL INSTR("\*YyNn", k\$)>1 100PROCinput 36@PRINT'Another one (Y/N)?"; 620IF k\$='N' OR k\$='n' ENDPROC 110PROCcalculate 370REPEAT kS=GETS 630FX=OPENINDATA1 120PROCresult 380UNTIL INSTR('\*YyNn',k\$)>1 640INPUT=F%,match% 130UNTIL kS='N' OR kS='n' 390match%=match%+1 650FOR I%=1 TO 65 140PROCoutput 400ENDPROC 660INPUT=F%, team\$(I%), M%?1%, R%?1% 150END  $410$ 670NEXT 160 > 420DEF PROCcalculate 680CLOSE#F% > 1700EF PROCinput 430win=hw+al 690ENDPROC 180PROCwindow(4,6,30,5) 700 440 Lose=hl+aw 710DEF PROCCLS 190INPUT Home team: home\$ 450total=win+lose+1 200INPUT'League position: hp 460win=100\*win/total 720VDU 26 210INPUT Home wins: hw 470lose=100\*lose/total 730FOR IX=1 TO 5 220INPUT Home lost: hl 480draw%=100-ABS(win-lose)-ABS(hp-ap 740PRINT STRINGS(248,CHRS224); 230PROCuindow(4,14,30,5) 750NFXT 760MOVE 0,28:DRAW 0,1023 240INPUT Away team: away\$ 490IF draw%<0 draw%=0 250INPUT'League position: ap 500ENDPROC 770DRAW 1278,1023:DRAW 1278,28 260INPUT'Away wins: aw 510 7800RAW 0,28 > 520DEF PROCinitialise 270INPUT Away lost: al 790ENDPROC **Football Pools Predictor Football Pools Predictor** Migan A. v Port Vale<br>Preston v Bury<br>Ipswich v Man City<br>Middlesbro v West Ham<br>Derby v Norwich<br>Shrewsbury v Hull<br>Shrewsbury v Hull<br>Cardiff v Reading<br>Gillingham v Chesterfiel<br>Leeds v Natford<br>Leeds v Natford<br>Nalsall v Sunderla Home team:Burnley<br>League position:4<br>Home wins:5<br>Home lost:2 **D8827777776666554488655477866665554** 22732413728 Away team:Exeter<br>League position:15<br>Away wins:4<br>Away lost:3  $649$ Chances of a draw =  $75%$ Another one (Y/N)? Hit a key... 25 Entering the match data The draw forecast

If you press the Escape key a Save routine will be initiated and the data will be stored on disc or tape before aborting the program. This means you can split the data entry task into more manageable chunks. When the program is run again you can reload the data entered so far and continue where you left off.

The program continues from the match you were entering at the time you pressed Escape, so if you make a mistake, tap the Escape key to save the data, re-run the program to re-load the data and enter the correct match details. It's crude but effective, especially if you have a disc drive.

One point to watch out for is the dreaded Can't extend error message with the DFS filing system when saving the data. To make sure this doesn't happen it is always best to use a blank disc on which to save the data. This problem doesn't occur with the ADFS.

The only foreseeable problem with this utility and every silver cloud has a black lining - is that if every Electron user decides to try their luck and the program does come up trumps then the payout will be quite small as the money will be

#### 800  $\sim$ 810DEF PROCwindow(X%,Y%,W%,H%) 820VDU 28, XX+1, YX+1+HX, XX+1+WX, YX+1 830COLOUR 128:CLS 840VDU 28, X%, Y%+H%, X%+W%, Y% 850COLOUR 129:CLS 860VDU 28 XX+1, YX+HX, XX+WX, YX+1 870ENDPROC 880 890DEF PROCoutput 900PROCcls: PROCuindow(9,10,20,2) 910PRINT' Calculating... 920FOR IX=matchX-1 TO 2 STEP-1 930FOR JX=2 TO IX 9401F RX?JX>?(RX+JX-1) TX=RX?JX:RX?J %=?(R%+J%-1):?(R%+J%-1)=T%:T%=M%?J%:M% ?JX=?(MX+JX-1):?(MX+JX-1)=TX:t\$=team\$( J%):team\$(J%)=team\$(J%-1):team\$(J%-1)= t\$ 950NEXT 960NEXT 970PROCtitle 98@PROCwindow(1,6,36,18) 990PRINT TAB(10)"Match"TAB(30)"Draw"  $1000JX = 0$ 1010REPEAT JX=JX+1 1020PRINT; MX?JX; TAB(3)teamS(JX); TAB(3) 1);R%?J%;"% 1030UNTIL JX=15 OR JX=matchX-1 1040PROCwindow(12,26,14,2) 1050PRINTHit a key...;  $1060kS = GETS$ 1070ENDPROC 1080 1090DEF PROCtitle 1100PROCcls:PROCwindow(6,1,27,2) 111ØPRINT" Football Pools Predictor"; 1120ENDPROC 1130 1140REM Save data 1150IF ERR<>17 MODE 6:PRINT:REPORT:PR INT' at line "; ERL: END 116@PROCtitle 1170PROCwindow(2,10,35,5) 1180PRINT'Saving data... 1190F%=OPENOUT'DATA1' 1200PRINT#F%,match% 1210FOR IX=1 TO 65 1220PRINT#F%,teamS(I%),M%?I%,R%?I% 1230NEXT 1240CLOSE#FX 1250MODE 6 1260PRINT:PRINT'Data saved...";

split between literally thousands of winners. Well at least you'll be able to brag that you won the pools!

![](_page_12_Picture_181.jpeg)

#### **VARIABLES**

![](_page_12_Picture_182.jpeg)

![](_page_12_Picture_9.jpeg)

![](_page_13_Picture_0.jpeg)

**LIKE** its immediate predecessor, Sam 4<br> **Example 1996**<br> **Example 2** that of re-releasing games from Superior's 2 - that of re-releasing games from Superior's back catalogue. Two of the titles on offer were originally released by another software house and the third is a brand new game, never before available in any form.

This idea of including a previously unreleased game extends the compilation's appeal to a number of software buyers who may not other· wise consider the package if they already had some of the featured titles separately.

The term cartoon quality graphics has been much abused when applied to computer games, but any Electron arcade addict who was around in the heady days of 1986 will still remember the first game to which that over used phrase could justly be applied. At that time platform games were just starting to become a bit stale, and something a little different was needed. The first game on the compilation  $-$  Frak!  $-$  went the whole way and provided something very differ· ent indeed.

What made it so, apart from its amazing graphics, was the way that so many totally incompatible concepts, creatures and objects were combined wilh wild abandon to produce a game that bore no resemblance to the platform genre of the time, or indeed to anything else.

The star of Frak! is a delightful little caveman by the name of Trogg, one of the unlikeliest celebrities ever to grace the Electron. The aim of the game is simple: You. as Trogg, must jump and climb around the screen collecting the many keys dotted around. Sounds easy, but there are many hazards to overcome.

The game features 72 levels, plus a built-in competition section, each about three screens wide. As you approach the edges of the screen the backdrop scrolls to the left or right so you can always see what is in front of you. This feature comes in very useful for spotting distant hazards.

As you make your way up the first ladder and on to the rock platform above, you set eyes on your first Scrubbly. These are large and furry, have long teeth and a permanent happy stupid smile. But don't be fooled- they are quite deadly.

The Scrubblys don't move, but sit awkwardly in your way - no problem for a heavily armed caveman. Unlike your Neanderthal predecessors, however, your secret weapon is not a wooden club or stone axe, but a yoyo. With a quick flick of the wrist you despatch the offending beastie and your path is now clear.

Clear, that is, of Scrubblys - you still have to contend with daggers that rain down from the sky and balloons that fly up from the bottom of the screen. Both have a nasty habit of appearing at inopportune moments, but fortunately your yoyo works just as well against them as it does against your ground adversaries.

Each level features a time limit, and unlike most games you don't lose a life if you run out of time -you suddenly find that night has fallen and your yoyo no longer works. At this point all the daggers and balloons seem to gang up on you, and if you fall foul of any of the monsters or flying objects, or simply miss your footing on a jump, you swiftly go to your maker with a cry of Frakl

When you have collected all the keys from the

![](_page_13_Picture_13.jpeg)

After you have completed the first nine levels you are returned to level one to find that the screen has turned upside-down. Levels 10 to 18 are, in fact, levels one to nine upside-down. Levels 19 to 27 are further variations, levels 28-36 are levels 19-27 upside-down, and so on.

level 73 is the first screen of Championship Frak!, a very fast, difficult and thoroughly dagger and balloon-ridden version of the normal game. The competition associated with it has long since closed. but see how far vou get anyway.

The game also includes a screen designer so you can dream up and save your own screens. It allows almost unlimited scope for producing difficult screens and nasty problems, and I think it a pity no add-on screens were ever published.

The newcomer is an interesting variation on Asteroids and goes by the name of Cosmic Camouflage. It is a sequel to Acornsoft's classic game, Meteors. Certainly first impressions of the game - a small triangular ship surrounded by asteroids - might make you think that it was unchanged.

Cosmic Camouflage uses the same rotate, thrust and fire keys as Meieors, so any devotee of that game will feel immediately at home. However, the new version incorporates a number of 1988-style improvements over its predecessor.

Missing from Meteors, but features that have become standard in recent years, such as pause/ restart, sound on/off and quit game, are present. Also. every hit has been spruced up with the addition of a four-pointed flash.

The game itself has also been radically improved, In Cosmic Camouflage a direct hit on a large asteroid does not always produce two smaller asteroids, it can produce an asterite and a Hermit Craft or occasionally two Hermit Craft. These bounce around the screen at high speed causing fatal damage if hit.

They are worth destroying - self-preservation apart - so you can claim their valuable cargo. *A*  vaporised Hermit Craft leaves behind a small cannister which increases your supply of rad-

![](_page_13_Picture_22.jpeg)

Program: Play It Again Sam 4 Price: £9.95 (cassette) *Supplier: Superior Software, Regent House, Skinner* Lane, Leeds, Yorks LS7 1AX. Tel: 0532 459453

capers

![](_page_14_Picture_0.jpeg)

#### Cosmic Camouflage

iation bombs, warp drives or camouflage devices.

A radiation bomb is in effect a smart bomb, and acts like a panic button. splitting all the asteroids and destroying all asterites and alien ships. If the asteroids and aliens are closing in too quickly you can jump to another part of the screen. However, you reappear at a random position, sometimes with fatal consequences.

The Camouflage Cover feature which gives the game its name is very similar to the shield option in the original Atari Asteroids. When selected, your ship disappears and aliens no longer home in. However, you are not invulnerable to asterites. Later attack waves introduce Octanoids, Starcraft and Decanoids which home in on you, but are fairly easy to blast. Starcraft and Oecanoids produce spores **when** blown up which also home in.

Cosmic camouflage is a novel implementation of a classic, and if you enjoyed Meteors you'll love this upgrade.

The remaining games in the compilation are Guardian - originally released by Alligata, but now re-released on the Superior label - and Superior's own Spellbinder. The latter is another Superior offering that falls into the popular arcade-adventure category. It is, however, rather different from the other games of this type in that it puts less emphasis on the arcade aspect and more on adventure.

You play Eldon the Spellbinder, one of the Magelords, a brotherhood of wizards who rule the land of Lorraine. For many years peace and prosperity reigned over the land, but now that tranquility is being threatened by one of your own number, the renegade Zorn.

Naturally, as protectors of the land, the Mag· elords must act to thwart Zorn's evil plans before it is too late. Guess which one drew the short straw? You start on the drawbridge of Zorn's castle, and once you have ventured over the threshold there is no turning back.

The game features no material weapons, but a good wizard does not need any - you must fight Zorn using your own magical powers. However, before you can cast spells, you have to make them by mixing certain substances.

You start off with three spells in your armoury, but you will learn others along the way. Burned ashes. sulphur, toad's legs and the other substan· ces all have magical properties that, correctly combined, will aid you in your quest.

The graphic features have been very well designed, with suits of armour, wooden tables and dusty bookcases all lending authenticity to your surroundings. My only complaint is that the animalion of the monsters is rather jerky.

**SUPERIOR**  SOFTWARE

The layout of the castle seems to have been designed to confuse, and a map will come in **handy.** No medieval castle would be oomplete without secret passages and hidden doors, and the Castle of Lorraine is no exception.

As might be expected, Zorn is by no means the castle's only inhabitant. You will encounter a variety of deadly creatures, all of which deplete your precious energy by varying amounts if you don't protect yourself or avoid them.

These adversaries include zombies, flying eyes and winged skulls. You can east a spell to immobilise or ward off some of them, but the supply of raw materials is not limitless.

The game is completely icon-driven. Press the appropriate function key to search an object, mix ingredients, cast a spell, and so on. Your surroundings are displayed in 30, not using isometric projection, but viewed from the front.

Spellbinder runs in Mode 4, so only two colours are displayed on the screen at any one time. However, I found that this led to only a small reduction in visual clarity and I found no

## $\alpha$  **Judicipal Properties**

SUPERIOR has come up trumps again and produced another hit compilation to add to your collection. The only cloud on the horizon is the fact that as these games were so popular when originally released you may already have one or *two* of them as singles. However, I still think the package is worth every penny. Recommended.

Janice Murray

difficulty in keeping track of my surroundings. Spellbinder is not quite my cup of tea, but it is certainly very different, and if you like mapping and solving puzzles it is worth a close look.

Acordeced Octob

Comercial Sales (1944)<br>A Nam Selected Som Superior Schmerk<br>A Nam Selected Som Superior Schmerk

dvar

 $\Lambda$ CORNS<sup>e</sup>FT

ACAIN

Alligata is one of the longest established names in the software world, but one that has been dormant of late. This is set to change with the signing of a contract that allows Superior access to Alligata's back catalogue. The first title to come from this union is Guardian - an implementation of the coin-op classic Defender.

For the benefit of anyone who is not familiar with Defender - or its other Electron clones, Acomsoft's Planetoid and Micro Power's Gaunt· let - you are charged with the task of defending your planet against swarms of alien invaders who are intent on kidnapping its inhabitants.

Same old scenario certainly, but it was original at the time. Defender was different from all the other games of the period because it featured sideways screen scrolling. Along the bottom of the screen is a jagged line representing the surface of your home planet. Dotted at intervals along it are a number of blips which represent the planet's inhabitants stranded hetplessty on the surface.

Even as you start. wave upon wave of aliens are appearing in the skies above you, intent on capturing the humanoids in your care. The aliens will attempt to swoop down, capture a humanoid and take him off to the top of the screen. If one manages this successfully it becomes a mutant and chases your ship at high speed.

You must either shoot it or use one of your precious smart bombs. This will destroy every alien ship on the screen in one fell swoop and can be used as a panic button.

You start off with three lives, but are awarded an extra one after every 10,000 points. Ideally you should shoot the alien before it manages to make off with its prisoner. When you have destroyed a

Turn to Page 16 ▶

## **SUFTWARE · REVIEWS**

#### **∢ From Page 15**

complete wave of aliens you are awarded a bonus according to the number of humanoids remaining, so you must learn to hit the aliens without damaging their captives.

If the alien is still near the surface of the planet the humanoid will simply drop back to the ground unharmed. However, if the alien had managed to reach a considerable height above the planet, the humanoid will be killed. Therefore, you must also learn the worthwhile skill of catching falling humanoids in mid-air and returning them to safety.

The displayed screen acts like a small window on the entire surface of the planet. Move left and right to cover the areas that are currently out of range. Fortunately, you have a long range scanner at the top of the screen to show you where you are needed most. This shows the positions of all the humanoids and aliens.

On later levels when the screen can be overrun with many different types of alien, a smart bomb can clear the area - and amass a considerable number of points - in no time. Guardian is an excellent implementation of a classic no Electron owner should miss.

Overall this is another impressive compilation from Superior. The oldies are classics, and the newcomer is a variation on a classic so it's a compilation not to be missed.

**Martin Reed** 

![](_page_15_Picture_268.jpeg)

Program: Frankenstein 2000 Price: £1.99 Supplier: Atlantis Software, 28 Station Road, London SE25 5AG. Tel: 01-771-8642

FEW of our more archaic readers may remember Frankenstein 2000, now receiving a second airing as a budget title. Having missed it first time around, I was eager to compare, dare I say, yet another oldie with the genre of today.

In Frankenstein 2000 you play Freddy Frankenstein, great grandson of the legendary Baron Frankenstein. The year is 2000 AD. On inheriting the castle of your infamous relative, you soon discover the incarcerated body of the legendary monster.

In the true spirit of your ancestors, the urge to restore life to the hapless creature takes over. You board a nuclear powered Discovery class submarine, and with the aid of modern technology are subsequently reduced to the size of a pin head. Now able to enter the body of the monster - Inner Space-fashion - your task can begin.

You have to reach the brain of the creature and repair the malfunctions that previously turned it into a homicidal killer. You enter the body through the trachea, your progress being monitored on a map of the creature's internal organs.

Here you encounter your first obstacle when bombarded by a host of little green frogs. At an early stage of the game you soon realise the importance of avoiding collisions at all costs. Contact with virtually anything other than legal targets has your damage indicator bleeping

![](_page_15_Picture_17.jpeg)

## towards a critical level.

Also it is essential to scan your oxygen supply. Surprisingly, you only have the one life, and failure to keep both instruments at an acceptable level will result in your untimely end.

You must navigate four organs on your way to the brain, and all adversaries and obstacles must be overcome. There is a mandatory stop after successful completion of each organ, where you are given the opportunity to replenish a rapidly depleting oxygen supply.

By now my first impressions that the game seemed a bit too easy had been well and truly squashed. And just wait until you reach the brain - this is simply murder. In fact, if I don't complete the mission this time, I think I'll leave the poor creature to the mercy of one of my future relatives.

I found the graphics well formed and the sprites large and easy to recognise. There wasn't much in the way of sound, just a few noises here and there. Perhaps this had something to do with the monster being tone deaf.

I was initially disappointed by the screen's sluggish scrolling and readers with a Turbo Driver will benefit here. However, in Turbo mode the submarine may be distorted on a few screens. Having said that, I found playing in normal mode hard enough.

I enjoyed playing Frankenstein 2000, in which you first imagine that things are going to be easy,

![](_page_15_Picture_25.jpeg)

only to discover quite early on that you are not going to complete this mission without a great deal of practice and a whole bucketful of patience.

For those who missed this one first time around, enjoy a game that doesn't require the reading of a manual the size of War and Peace. As a budget title, this offers sound value for money. **Steve Bissell** 

![](_page_15_Picture_269.jpeg)

SecondOpinio I THOROUGHLY enjoyed this game first time round and it is a welcome sight on a budget label. The graphics are good, the gameplay reasonably varied and it is quite addictive. If you haven't seen it before don't miss it second time round - you'll have lots of fun. **Janice Murray** 

![](_page_15_Picture_30.jpeg)

![](_page_16_Picture_0.jpeg)

![](_page_16_Picture_289.jpeg)

Street

I enclose a cheque / PO (made payable to Impact Software) for

Cheat it Again, Joe Vol 3

 $Postcode$ <sub>\_\_\_\_\_\_\_</sub>

## **SUFTWARE · REVIEWS**

*Product: Joe Blade*  Price: £2.99 Supplier: Players, Calleva Park, Aldermaston, Berkshire RG7 40W. *Ttl: 07356 71421* 

the part of the man of steel of the game's title -N this arcade adventure from Players you take N this arcade adventure from Players you take<br>the part of the man of steel of the game's title-<br>Joe Blade. Brought up in a Tibetan monastery, and a pop idol and teenage pin-up to boot, you are a tough, fearless character whose very name strikes terror in the heart of all gangsters, assass· ins and terrorists.

With references like these you are the ideal person to take on a rescue mission for the government which is being blackmailed for 30 billion dollars by Crax Bloodfinger. This dastardly character has kidnapped six world leaders and is currently holding them for ransom in his massive fortified HO somewhere in Central America.

You **head** for his hideout armed with just **a**  semi-automatic machine gun, and the game starts as you are about to enter. Making your way through the nearest conveniently open door you enter Bloodfinger's HQ to be confronted by an armed guard.

Not surprisingly, it turns out that the place is crawling with them, but they are no match for Joe Blade, and a quick blast with your machine gun soon disposes of anyone who gets in your **way.** 

Quickly dashing from room to room you dis· cover that most of the doors are locked, but fortunately several keys have been left lying around by absent minded guards, and these can be put to good use. You'll find other useful items of equipment too, like food and drink, and a guard's uniform that can be used as a disguise.

Eventually you will discover one of six booby

![](_page_17_Picture_8.jpeg)

![](_page_17_Picture_9.jpeg)

At the exit to Crax Bloodfinger's HO

trapped bombs which must **be** activated before you escape with the hostages in order to destroy Bloodfinger's base. On encountering a bomb the game switches to a puzzle screen which consists of the letters A to E printed in random order. Two letters at a time can be exchanged and the object is to sort them into alphabetic order.

The graphics are superbly detailed and are drawn in glorious Mode 4 monochrome. The lack of colour doesn't spoil the game, as the backgrounds and sprites are very impressive. Joe Blade and the enemy characters walk quite convincingly in front of the background and other objects on the screen giving the display a good feeling of depth.

Only about one third of the screen is used as the playing area and the action is shown side on. You walk left or right, and can enter doors into or out of the screen. You can also jump, but I haven't found a need for this yet as you can't leap on to the top of any of the objects lying around. The sound is fairly primitive, merely consisting

of a beep when Joe walks or fires his gun. Apart from this I found it a very enjoyable game, and one that I will play for quite some time to come. **Roland Waddilove** 

 $-$ 

![](_page_17_Picture_430.jpeg)

## $\overline{\text{OD}}$

THE graphics are excellent, but I wish Players would improve that appalling sound. Surely it wouldn't be too difficult to add a short tune, or a few more sound effects? In spite of this, I still found it an enjoyable escapade and it deserves to do well.

**Janice Murray** 

![](_page_17_Picture_19.jpeg)

![](_page_18_Picture_0.jpeg)

**Help Santa collect some** last minute presents in Alan Weatherill's game

ANTA'S Workshop is a game specially written for our younger readers, with a traditionally Christmas theme. It's Christmas Eve, and all Santa's helpers have gone home to be with their families. Most of the toys and presents have been put into sacks or safely loaded on to the sleigh, with the exception of a few last minute orders.

It is normally the elves' job to bring the toys and presents to Santa. However, as toyland now has a new work-to-rule contract, came five o'clock it was "High-ho, high-ho, it's home from work we go". Poor old Santa has been left alone in the toy factory, and now must find the last 50 teddy bears and presents left scattered around by the work-shy elves.

The factory looks strange in the evening's dim artificial light. Some weird and not-so-wonderful things have been known to happen after lightsout. Stories of magic crackers and wild unfriendly Christmas puddings have been whispered around the workplace.

Of course, silly rumours are not going to stop

10 REM Santa's Workshop 20 REM By A.D.Weatherill seconds 30 REM (c) Electron User 40 MODE6 50 ON ERROR IF ERR<>17 MODE6:OSCLI' FX12":REPORT:PRINT" at line ";ERL:END ELSE RUN 60 HIMEM=HIMEM-&1900 t=HIMEM: \*FX11.10  $70$  sta Santa's Workshop is a 100 per cent machine code arcade game, written by Alan Weatherill with the aid of the many powerful sprite, map, scrolling and score routines from Roland Waddilove's Sprites series

our Santa collecting all of the teddy bears and presents - some children will have no Christmas without them. So, with your help to guide Santa around the factory, there will be a Christmas for everbody after all, won't there?

When your child has solved the game you may be feeling devious enough to want to set an even harder challenge. Alternatively, if your child keeps getting stuck perhaps a simpler version may be in order. The layout for the screen is to ensure that your design is also of the same dimensions. Also take particular care that each character used is placed in a position that will reflect its purpose in the game. That is to say, there would be no point placing a space at the edge of the screen as you may be able to walk right out of the game.

The table shows the data numbers used in the program, along with a brief description of each character's purpose:

![](_page_18_Picture_246.jpeg)

taken from the data statements found at lines 3240-3410, and it is a simple matter to change these values to ones to suit your needs.

The playing area of the screen is mapped as an 18 x 18 character matrix, and care must be taken

There are 50 toys and presents to collect remember to include the same total of teddy bears and presents in your own versions. This number can be altered by changing the 50 held in line 2020.

```
80 PRINTTAB(7,15) Please wait a few
                                                                            150 COLOUR2
                                                                            160 PRINT TAB(4,29)'SCORE: 00'
                              90 VDU23,1,0;0;0;0;
                                                                            170 !pos=&5800+5*16+10*&140
                             100 PROCassemble:*FX16
                                                                            180 CALL start:*FX12
                             110 MODE 5: VDU23, 1, 0; 0; 0; 0;
                                                                            190 PROCmusic:*EX21
                             120 PRINT TAB(2,1)'Santa's Workshop'
                                                                            200 END
                                                                            210
                           TAB(3,5) Press: A Z \lt130 VDU 28,4,25,15,9:COLOUR 131:CLS
                                                                            220 DEF PROCassemble
                             140 VDU 26: COLOUR 128
                                                                            230 oswrch=!&20E
                                                                            240 \text{ sc} = 849250 index=850260 tindex=851270 addr=852280 xcount=&54:ycount=&55
                                                                            290 new=856
                                                                            300 xcoord=&58:ycoord=&59
                                                                            310 temp=&5A
                                                                            320 pos=&5C
                                                                            330 yone=&60:xone=&61
                                                                            340 oldy=&62
                                                                            350 tempy=&63
                                                                            360 man=&64
which ran from February to July 1988 in Electron User.
                                                                            370 FOR pass=0 TO 2 STEP 2
 These are now available on the Arcade Game Creator
                                                                            380 PX=start
   tape, and you'll find an order form on page 45.
                                                                            390 [ OPT pass
                                                                            400 LDX #0:STX sc:STX man:STX xcoord
```
Turn to Page 51 ▶

![](_page_19_Picture_8.jpeg)

ï

Write your own arcade smashes using the

# ARCADE

**MAIL ORDER OFFERS electron MAIL ORDER OFFERS** 

Hit, a key

PenUp

Arcade Game Creator is a suite of programs for the Electron and BBC Micros. Taken from the pages of Electron User, it lets you into the secrets of writing fast-action arcade games, and provides you with a number of utilities to make design and programming easier.

Among the programs are:

electron

- A Mode 5 sprite editor that lets you design your own multi-coloured characters.
- A selection of fast print routines that will move sprites both in front or behind other objects on the screen.
- Map generators that will squeeze a Mode 5 screen into 8 bytes!
- Scrolling maps.
- Score update and printing routines. ... and much, much more.

To accompany the Arcade Game Creator we are also making available the six back issues of Electron User (February to July 1988) in<br>which the series appeared. Clearly written without any jargon, they take you step-bystep from the basics of game design, right up to producing fully-fledged programs. In the bundle you'll find many features and<br>type-in software that runs equally well on the BBC Micro and Electron. They include:

Features: Printer benchmark test, using View for Programming, Pascal tutorial, a home brew kit, Viewsheet tutorial, machine code beginners' tutorial, entertaining 10-Liner programs, Rainbow art package, machine code maths routines and a car route database.

Arcade games: Randall Rabbit, Bomb Alert, Navigator, Super Digga, Shove Penny, Go Pig and Keyboard Gremlins.

Educational games: Odd One Out, Hiss, Dozer, Disorder, Lion's Lair and Tilley the Train.

If you are an aspiring games programmer, this is an offer you simply cannot afford to miss!

## **Arcade Game Creator**

## TO ORDER PLEASE USE THE FORM ON PAGE 45

![](_page_21_Picture_0.jpeg)

## **WHAT PRICE QUALITY? WHAT PRICE COMPATIBILITY?**

## **To quote a well known phrase, "You only get what you pay for"**

This we feel sums up SLOGGERS pricing policy. Our goods may not always be the cheapest, but the products are most certainly amongst the best.

## **THE PEGASUS 400 DISK DRIVE SYSTEM**

## Using only top quality components, the system comprises of:

- The SLOGGER 40/80 Track double sided 5.25" Disk Drive which maintains
- 400k storage per disk, built in power supply .
- Manufacturers 1 year guarantee.
- Internal Power Supply unit.
- Compatibility with the inexpensive (yet most reliable) 5.25" disks.

## Reliability at 6 m/s step rate (four times faster than some drives).

## The SLOGGER PEGASUS Disk Interface which boasts

- **Excellent Computer Aided Design (CAD) production**
- Acorn approved design and standard WD1770 floppy disk controller
- NEW Type·Ahead facility when used with Master RAM Board
- READ/WRITE Shadow Screen when used with Master RAM Board
- 90 page documentation usually provided as a separate purchase
- Compatibility with the ACP ADFS Version 1.1, which offers a total 640k when used with SLOGGERS 5.25" Disk Drive

## The SLOGGER SEDFS ROM, about which the Electron User magazine enthused

- ·1 can recommend SEDFS unreservedly"
- Anyone considering upgrading to disk"
	- "SEDFS is the logical choice"

## The quality of SEDFS speaks for itself, unlike other filing systems it offers

• No loss of Electron memory, PAGE=&EOO (not & 1 OOO)

Full Acorn DFS (BBC Model B and MASTER SERIES) compatibility

All utilities built in, requires no additional menacing utility disk

## **PEGASUS 400 (Including lnterface) ................................ £159.50** (inc VAT) **PEGASUS INTERFACE (Only) .............................. ............. £74.95** (inc **VAT)**

## **MASTER RAM BOARD**

## **Upgrade your Electron to a 64K Machine**

- Fits inside the Acorn Electron, uses no cartridge ports.
- Compatible with ALL reliable Electron hardware (except TURBO DRIVER).<br>• Compatible with ALL Electron software, switching between
- 64K mode, TURBO mode (yes... the TURBO DRIVER
- IS BUILT IN), and normal mode.<br>• For correctly written software, HIMEM is ALWAYS AT 8000 in **64K mode so leaving 28000 b)'les to, BASIC** or WORD
- PROCESSING in ALL screen modes.<br>• Doubles the speed of Word Processing.
- 
- \* Upto 300% speed increase for games.<br>\* Additional 12K for use as Printer Buffer with Expansion ROM 2.0.<br>Installation Service (See Details below) for those not confident
- $o$ f desoldering the 6502 Microprocessor

- **NEW FEATURES**<br>• 64K Mode fully compatible with 98% of Level 9 BBC Adventure games.
- NEW OS 2.1 PLAY ACORNSOFT'S ELITE WITH SLOGGERS JOYSTICK INTERFACE.

**Master RAM Board Kit - code MR2 - Now Only £49.95** 

## **INSTALLATION SERVICE**

Send your computer to us and we will upgrade and return your computer within 48 hours.

Order MR1 £59.95

## **PICASSO**

With the power of the illustrator software you can now use your Electron to create drawings & graphic pictures controlled by the famous Digimouse.

The mouse is connected to your computer through the user port which requires one slot of the Rom Box Plus or Plus One. The illustrator software is loaded from disc and contains all the pro-

grams and examples of what can be done with this package. The software is also programmed to print your creativity onto a printer.

#### The Picasso **packages are:·**  Digimouse, User port, illustrator (5.25" disc) .............. £75.00 **OlglmouM,** llluatrator (5.25" dlsc) ................................. £49.50

## **ROMBOXPLUS**

#### **SLOGGER's answer to the PLUS 1**

- **a . Why not buy the Acom** Plus 1?
- A. Because "Excellent though the Plus 1 is, I think there is still room for improvement \* said the Electron User Magazine.

#### The ROMBOX PLUS has this improved specification:

- 1. Four ROM/RAM sockets to free the cartridge slots for more<br>important add-ons. Each socket<br>can take the usual 8K/16K can take the usual 8K/16K<br>ROMs but can also take 16K RAMS offering a staggering 64K<br>SIDEWAYS RAM 2. The PLUS1 Cartridge slots.
- 3. The PLUS1 centronics printer prove<br>The Pl<br>Port.<br>The El<br>Switch<br>availal
- 4. The Expansion ROM *2.0*  5. Switched Joystick interface
- 6. Analogue Joystick interface
- under development.

Still Only £54.95

## $\star$  ELECTRON R  $\star$

Sloggers latest product - the remote expansion is a totally new concept in add-ons, taking the Electrons expansion to its logical conclusion. Now, rather than stacking more units on the top or near to the Electron, the whole assembly -Electron, Plus 1, disc system, etc. is fully enclosed in a revolutionary custom built "PC" style steel case finished in Electron ivory. It facilitates ease of use and is a good looking, compact unit which can easily hold the weight of a monitor or TV. The keyboard remains in the original case and is linked to the computer through a long flexible cable.

## **Features:**

- \* All add-ons internal... safer for children to use
- \* Built in PSU, mains on/off switch and fuse
- \* Metal case reduces electrical interference

#### **EXPANSION ROM**  $2.0$

#### for ROMBOX PLUS or PLUS 1

- \* Supports Printer Buffer with 8K/16K sideways<br>RAM or 12K with MASTER RAM BOARD.
- RSAVE command to save ROM images to tape or disc
- RLOAD command to load Sideways RAM with a
- ROM image.<br>ROMS command to display ROM/RAM in system.<br>JOYSTICK command for the SLOGGER Joystick Interface
- 
- 
- internation<br>Allows cassette loading in high resolution.<br>Supports all standard functions<br>(Printer, ADC, RS423)<br>Simply fits into internal ROM socket. "There is room for improvement in the operating system. No doubt this was the idea behind Electron User, July 87 Expansion 2\*

**Only £11.95** (£7.95 if purchased with 32K SIDEWAYS RAM or<br>JOYSTICK INTERFACE)

## **32K SIDEWAYS RAM CARTRIDGE**

#### for ROMBOX PLUS or PLUS 1

- Ever popular on the BBC
- Best used with EXP ROM 2.0
- (1) Save ROM backups for loading into
- Sideways Ram. (2) Set up a 16k Print Buffer Splits as 2x16k pages<br>VIEW and VIEWSHEET in one slot!!!
- Write protect option . . . prevents corruption of software.
	- " A very powerful piece of hardware" Electron User July 87

**ONLY £24 95** (£32.95 with EXP ROM 2.0)

## **SLOGGER EPROM CARTRIDGE**

- Carries TWO 8K/16K ROM/EPROM software
- Compatible with PLUS 1, ROMBOX PLUS and **BBC Master.**
- Simply plugs into cartridge slot

p

£12.00 for a limited period

## **ROM SOFTWARE**

STARSTORE 2  $$29.95$ SEDFS upgrade ROM for CUMANA owners ...£24.95

## **BARGAIN CORNER**

![](_page_22_Picture_393.jpeg)

\* Frees keyboard for convenience \* Expansion slot at rear phone or write for details

## **TAPE TO DISK ROMS VERSION 2**

- Transfer the majority of Tape programs to disk
- Well over 90% success rate
- Compatible with programs copied using Version 1
	- More successful than ever before T2P3 for the Acorn Plus 3 **T2CU for the Cumana DFS** T2P4 for AP4 and EOO DFS **T2SD for the Solidisk DFS T2SEDFS for the SEDFS** T2PEG400 for Pegasus 400

## **ONLY £24.95**

\* Upgrade 1-2 only £5 with original ROM

5.25" 40/80 Switchable double sided drive inc PSU £129.00

Panasonic Printer NLQ, Epson compatible £179.00

> **Advanced User Guide** £3.95

## **64k ACORN ELECTRONS**

THESE ELECTRONS ARE FITTED WITH THE MASTER RAMBOARD AND ARE FULLY **TESTED AND GUARANTEED WHEN** PURCHASED DIRECT FROM SLOGGER

![](_page_22_Picture_394.jpeg)

#### Cheques payable to<br>SLOGGER LTD. Tel: 0272 237496 **Expiry Date** PLEASE SUPPLY Cost Access No £.  $\Box$  Visa Name  $\overline{\mathbf{a}}$  $\mathbf{c}$ Address e £.

Please send orders to SLOGGER LTD, 7, APSLEY ROAD, CUFTON, BRISTOL BS8 2SH

## $\star$  SLOGGER  $\star$ **PLUS<sub>2</sub> INTERFACE**

To complement the Remote **Expansion there's the long** awaited Plus 2 Interface which by popular demand offers the following

- \* 2 cartridge slots
- \* RS423 interface
- **User port**
- \* 3 rom sockets
- 32K battery backed SWR

phone or write for details

## **JOYSTICK INTERFACE**

for ROMBOX PLUS or ACORN PLUS 1

- Uses inexpensive ATARI-type joysticks
- Compatible with ALL Tape and Disk systems.
- Emulation of keys by Expansion ROM 2.0 Can be used with well written games either
- WITH OR WITHOUT A JOYSTICK OPTION "The ultimate Joystick Interface"

A&B July 87

Total £

"Well worth saving up for, I can recommend it to all Arcade Addicts" Electron User May 87

**Only £14.95** 

Requires Electron Expansion 2.0 Only £5 with this unit

## **JOYSTICKS**

Switched Joysticks for the Slogger Joystick Interface £5.00 Quickshot I Quickshot II £8.00

## Please contact us for your **Local dealer**

![](_page_22_Picture_73.jpeg)

**TODAY** 

**ELOATING** point machine code maths has always been shrouded in mystery, and unfortunately many people are under the misopprehension that it isa very complex and difficult topic only understood by whizz kids and boffins. It isn't, as I'll show, and once you've got to grips **with the basic principles the rest is easy.<br>The Basic rom uses two areas of memory as** 

general purpose scratchpads when performing calculations, and these are called FPA and FPB. Both are located in zero page for speed, the former at &2E to &35, and the latter at &3B to &42. It isn't necessary to understand how floating point numbers are stored in FPA and FPS- Table I is a brief summary - but if you are interested you'll find a full explanation in the September 1987 issue of Electron User.

One fact you need to remember is that floating point numbers are normally stored in memory in a compacted five byte form, and when they are used in calculations they are expanded to eight **bytes.** 

Program I is a simple example that shows how to pass a floating point variable to a machine code subroutine. It then expands it into FPA and tests the value to see whether it is zero, positive or negative - printing out the appropriate message.

Line 310 jumps to the machine code with CALL  $&900,a$  where  $a$  is the floating point variable. Basic stores the addresses of all the parameters passed to a machine code routine in a parameter block at &600, and the layout of this is shown in Table II.

The address of  $a$  is copied to  $&4B/&4C$  and a JSR to *Idfam* at &A3B5 expands the value and places it in FPA. A JSR to tstfa at &A1DA tests FPA and returns with the zero flag set if the number is zero and the negative flag set if it is less than zero.

Another quite simple, but important task is to negate a floating point number, and Program II shows how this may be done. The variable  $a$  is expanded into FPA as before and a JSR to negfa at &AD7E negates it - that is, if it is positive it is made negative, but if negative it is made positive.

Finally, the result is copied back into the variable  $a$  – and compacted at the same time – by storing its address at &48/&4C and calling stfam at &A380.

Program III is slightly more complex - adding two floating point numbers together. This time two parameters are passed to the machine code. a and *b.* The first is expanded into FPA and the second is expanded into FPB. A JSR to addfba at &ASOB adds FPB to FPA and the result is copied and compacted into a as before.

Program IV demonstrates floating point subtraction. However, we have to be quite devious here as there isn't a specific subroutine to perform this calculation. What we do is negate the number we want to subtract and then add it to the first number.

The first task is to unpack the two numbers passed as parameters -  $a$  and  $b$  - into FPA and FPB as before. Then FPA is negated and FPB added to it. Finally, the result is copied back to the variable *a*.<br>The two remaining floating point operations

are multiplication and division. I'm not going to demonstrate these as they are exactly the same as addition in Program III. Simply replace addfba at &A50B with either mulfab or divfab at &A613

# Take my point,<br>floating is

acorn olectron

**Roland Waddllove reveals the way to manlpulate floating point numbers In the ffnal part of his guide to the Basic rom** 

and &A6F1 respectively to multiply or divide FPA by FPS. You will have noticed in the programs that an extra call is made to nmlfa after each calculation. This is to "normalise" the result.

**Basically,** it **stops** bits falling off **the end** of bytes in calculations and ensures the top bit of the most significant byte of the mantissa is set.

And that rounds off our loot at Basic rom routines. Armed with these you should now be able to perform integer and floating point arith· metic, handle variables and detokenise Basic programs.

![](_page_23_Picture_677.jpeg)

Table I: The layout of Basic's floating point workspace

![](_page_23_Picture_678.jpeg)

10 REM Program I 20 REM Test FPA 30 ldfam=&A3B5 40 tstfa=&A1DA<br>50 pblock=&600 pblock=&600 60 FOR pass=0 TO 2 STEP 2 70 PX=8900 80 [ OPT pass **91**  100 \Unpack a into FPA 110 LDA pblock+1:STA &4B 120 LDA pblock+2:STA &4C

130 JSR ldfam

150 \Test FPA 160 JSR tstfa

140

170

Program I

![](_page_24_Picture_79.jpeg)

![](_page_24_Picture_1.jpeg)

## COMPUTING IN

![](_page_25_Picture_1.jpeg)

## **Barry Wood presents** a useful program to calculate the cost of a phone call

HERE are always arguments in our household whenever the phone bill arrives and we find it higher than expected. The worst thing is that no one will own up to making the calls! This utility was written to cut the cackle and keep track of the cost of each call.

Before you make a call you run this program which will display the cost of the call, updating it every second. It's quite surprising the amount that you can save, not simply by cutting short the call, but also by using the way BT calculates the cost to your own advantage.

The cost is worked out according to the number of time units used. For instance, when you dial a local number at the weekend you'll be charged one unit as soon as the call is connected, and you won't be charged another unit for 360 seconds.

So if you end your call before your 360 seconds are up the call will cost one unit - 5.06p in this case. However, even if the call lasts just one second more than the allotted 360 you'll be charged another unit - so you may as well make the most of it and use the time you've just been charged for to continue your conversation for another 359 seconds.

The utility asks you several simple questions about the time of day and the destination in order to calculate the cost of the call.

When you are connected it will count down in seconds displaying the time left until you are charged for the next unit. To cut your bill hang up just before the current unit's time runs out, otherwise you'll be charged for the next one.

The cost of each type of call is stored in data statements at the end of the listing, so if the charges change in the future you can easily amend the program to take them into account.

![](_page_25_Picture_266.jpeg)

![](_page_25_Picture_11.jpeg)

210 PRINT TAB(0,2)'\*\*\* Phone Call Ca lculator \*\*\* 220 COLOUR 1 230 PRINT TAB(0,6) Enter phone rate. 240 COLOUR 2 250 PRINT TAB(0,10)'1. Cheap........ Mon-Fri 6pm-8am/Sat+Sun' 260 PRINT TAB(0,12)'2. Standard..... Mon-Fri 8an-9an/1pm-6pm 270 PRINT TAB(0,14)'3. Peak......... Mon-Fri 9am-1pm' 280 COLOUR 1 290 PRINT TAB(0,18); 300 INPUT "Rate:"rate 310 FOR i=1 TO type 320 FOR j=1 TO rate 330 READ time 340 NEXT 350 NEXT 360 CLS: COLOUR 3 370 VDU 23,1,0;0;0;0;0; 380 PRINT TAB(0,2)\*\*\*\* Phone Call Ca Lculator \*\*\* 390 PRINT TAB(0,16) Press S to stop

400 end=FALSE  $410 \cost = 0$ 420 REPEAT 430 VDU 7 440 TIME=0 450 cost=cost+unit 460 REPEAT 470 TX=time-(TIME DIV 100) 480 COLOUR 2 490 PRINT TAB(0,8) Cost so far = "; I NT(cost);' pence **500 COLOUR 1** 510 PRINT TAB(0,12)'Time remaining = ;T%;" seconds 520 IF INKEYS0="S" end=TRUE 530 UNTIL TX<1 OR end=TRUE 540 UNTIL end 550 DATA 360,90,60 560 DATA 100,34.3,25.7 570 DATA 60,30,22.5 580 DATA 45,24,18 590 DATA 12,8,8 600 DATA 12,8,8

![](_page_26_Picture_0.jpeg)

soft is a realistered trademark of Acorn Computers Ltd. Superior Software Ltd is a registered user.) Dept. BF12, Regent House, Skinner Lane, Leeds LS7 1AX. Telephone: (0532) 459453. ues payab<br>"Superior<br>hware Ud."

24 HOUR TELEPHONE<br>ANSWERING SERVICE FOR ORDERS

# **Software at Bargain Prices.**

## **LATEST TITLES**

![](_page_27_Picture_96.jpeg)

![](_page_27_Picture_3.jpeg)

#### **ACORNSOFT TITLES**

![](_page_27_Picture_97.jpeg)

![](_page_27_Picture_98.jpeg)

#### **ROM CARTRIDGES**

![](_page_27_Picture_99.jpeg)

![](_page_27_Picture_100.jpeg)

![](_page_27_Picture_101.jpeg)

**REE XMA PRESENT** every £10 sp (software orders only)

![](_page_27_Picture_102.jpeg)

**NEW** 

![](_page_27_Picture_103.jpeg)

#### **BACK IN STOCK**

Monsters (Acomsoft) ............. £2.50 Arcadlans (Acornsoft)............ £2.50

![](_page_27_Picture_16.jpeg)

5. Starfight/Skramble/Karate Warrlor 6. Cavern Capers/Snap Dragon/Castle of Sand 7. Atom Smash/Knock Out/Reaction Tester 8. Grebit/Mr. Freeze /Fruit Worm

**TRIPLE DECKERS** 

3 Games on 1 Cassette for £1.99

9. Break Free/Missile Jammer/Code Breaker

![](_page_27_Picture_19.jpeg)

#### **CURRENT TITLES**

![](_page_27_Picture_104.jpeg)

**VISA** 

![](_page_27_Picture_22.jpeg)

W  $\overline{C}$  $\circ$ 

> **TOWERHILL COMPUTERS LTD** Unit 5, Acacia Close, Cherry Court Way Ind. Est. Leighton Buzzard, Beds.

![](_page_27_Picture_24.jpeg)

#### **Software at Bargain Prices** SAN SUPERING TO SAN **FUN PACKED ALTERNATIVES AT £1.99 BUGBYTE** ead or Alive **EDUCATIONAL SERIES AT £2.75 EACH**

Uranians Hunkydory Tennis **Savage Pond** Cricket Starforce **Ice Hockey Twin Kingdom Valley Jack Attack Templetation** Dunjunz **Squeakalizer Sky Hawk** Plan B II

Mineshaft **Video Pinball** Microball **Rik the Roadle Soccer Boss Olympic Spectacular Crazee Erbert Licence to Kill** Confusion **Night Strike CDS BLUE RIBBON AT \$1.99 Bar Billiards** Mango 3D Dotty

Trapper

Return of R2

**Video Card Arcade** 

**ATLANTIS** 

![](_page_28_Picture_409.jpeg)

## **Bargains of the Month**

![](_page_28_Picture_410.jpeg)

## **SUPERIOR at £1.99 each**

**Fruit Machine** Invaders **Draughts Reversi** Stranded Mr. Wiz **Chess** Smash 'n' Grab **Percy Penguin Alien Dropout World Geography** Centi Bug Overdrive **Tempest Death Star Repton I** 

**ELECTRON/BBC/MASTER Fun Words (Early Reading) Age 4-6 yrs.** FUN WORDS consists of **Cheshire Cat FUN WORDS includes:**four programs, specially **Learn Word** - sight vocabulary. devised to build your child's ¢. **Word Game**  $-$  an exciting test of the sight vocabulary. words presented so 1. Transport far. 2. In My House Big/Little - an extension of sight 3. Clothes vocabulary. 4. Build a House 長ん Big/Little Game - an easy review and Each program is played on test on the previous its own and the child does concept. not need to master the words in the first program Lots of - introducing plurals before tackling the next. All objects illustrated are very familiar to children and frequently occur in other reading schemes **Adder Sums Age 7-8 yrs.** ないたま A sixteen flexible exercise **Cheshire Cat ADDER SUMS includes:**program of games for up to Calculate the cost of **Multiplication:** four children are contained items shown in the groon twin cassette or disk cer's shop window. programmed for your home computer. **Addition:** Correctly total the shopping bill from the Each child's name is 大地中 arocers entered at the start and a Share out the biscuits complete record of results **Division: kept. All ADDER SUMS** using the simple technique provided. games can be set at one of two ability levels with up to Time: Learn to tell the time of any number of tries per day, days of the week i<br>L child in each. and the months of the year. **Right answers bring a Cheshire Cat grinning from** Tables: Make a start or the screen, who quickly improve on those steps in to help the child in important times tables. difficulty. **Sum Measure Age 9-13 yrs. Cheshire Cat SUM MEASURE** Six programs with a choice of 6, 10 or 20 questions are includes:contained on twin cassette Length: Work out the length of a line in centimetres or or disk programmed for your home computer. millimetres. Area: Find the area of a Two chances are given to rectangle using cm<sup>2</sup>. achieve the correct answer, Volume: Give the volume of a but don't worry extra help is cuboid in cm<sup>2</sup> provided for a child in difficulty. Temperature: Work out the temperature shown on the At the end of each run the thermometer. results are displayed **Read the correct** Mass: thereby facilitating the balance scale monitoring of the child's Measure the amount of Capacity: progress liquid in the cylinder.

> **EACH PACK CONTAINS TWO CASSETTES PLUS PARENTS' GUIDE**

ALL PRICES INCLUDE V.A.T. AND P&P. OVERSEAS ORDERS ADD £1.00 医学

Ĵ

**RACK** 

大小町はなどのま

 $\ddot{\xi}$ 

おといずけなすいす そやつ

大地大学の大学を生きる

生きた どうどくす

**CONST** 

Packed full of some of the best educational games from the pages of *Electron User*, the new Ten of the Best **Educational Games is** the ideal way for your children to learn about maths, spelling, anagrams, telling the time, general knowledge, and even the rudiments of running a business!

**MANN ORDER OFFERS** 

Specially compiled by the *Electron User* team to give a good grounding in all aspects of learning, and at the very special price of only £5.95 on tape, or £6.95 on 3.5in disc, this collection is a treat you and your children cannot afford to miss!

Give your children hours of fun, and help them to learn the easy way by ordering your copy today.

## **THE PROGRA**

Company Count - Work your way up through the company starting off as a messenger, and ending up as president!

**MAIL ORDER OFFERS** electron

electron

Hungry Harry - Find out what it's like to be an assistant in a busy shop. Can you work out the correct change to give the customers?

Lemonade Stall - Try your hand at running a lemonade stall at a popular seaside resort.

Dozer Disorder - Fill in the

missing letters after they are bulldozed into a pit.

Crocodile - Unscramble the letters of a word before the crocodile gets you.

Snail Trail - See how good you are at general knowledge in this trivia quiz.

Hiss - Improve your spelling by guiding a snake round the garden eating up words in the right letter order.

Maths Fun - Test your powers of mental arithmetic.

Odd One Out - Pick the object that doesn't fit from the list of five.

Yule Spell - Guess the hidden word or you'll lose your Christmas presents!

![](_page_29_Picture_15.jpeg)

Order your copy today, using the form on Page 45 Let your fingers do the blowing in Steve **Bissell's adaptation** of that popular indoor sport - blow football

LOW FOOTBALL is a two player game that usually leaves everybody involved completely out of breath. However, if your friend is a bigger windbag than you, don't worry - in this computerised version of the game, the only thing you might have to blow will be your aching fingers.

The screen shows a bird's eye view of the pitch, with player one going down the screen and player two coming up. The rules are simple each player has three keys with which he can move the ball. To avoid either player having an unfair advantage, they have been set so they will not auto-repeat.

Holding down a key will not do you any good. Indeed, the only way you can move the ball is to tap the appropriate key as quickly as possible. If no keys are pressed there will be some sideways movement of the ball, due to a slight breeze in the stadium.

The first player to score five goals wins the match. A record of the current scores, along with the total matches won so far, is displayed throughout. At the start of the game you can settle how many matches the game will last, or simply play until one of you gives up with finger fatique.

All that needs to be done now, is for you to massage your fingers and prepare yourself for some fast and furious action.

![](_page_30_Picture_289.jpeg)

#### **PROCEDURES** instructions Print instructions screen Draw the screen score Update score player Get players' moves moveball Move the ball endgame Game over routine

W 17HIS JAN "90 GAME ٥Ν TAPE

10 REM Blow Football 20 REM By Steve Bissel REM (c) Electron User 30 40 MODE 1:\*FX11 50 PROCinstructions:\*FX202,32 60 MODE 5:\*FX16 70 PROCscreen 80 PROCscore 90 REPEAT 100 COLOUR 131: COLOUR 0 110 REPEAT 120 PROCrandom 130 kS=INKEYS0 140 PROCplayer 150 PROCmoveball 160 IF Y%=1 OR Y%=29 PROCscore 170 UNTIL sc1%>4 OR sc2%>4 180 PROCendgame 190 UNTIL INKEY-86:COLOUR 128:MODE 6  $: *$ FX12 200 END 210 DEFPROCinstructions 220 VDU 23,1,0;0;0;0; **CONTROLS** Player 1 Down S Left+down Z Right+down

Player 2

 $Left+up$ 

Right+up

Up

X

 $\ddot{}$ 

 $\overline{ }$ 

 $\overline{\phantom{a}}$ 

230 FOR IX=1 TO 5:READ x,y,x1,y1,c<br>240 GCOL 0,c:MOVE x,y:DRAW x1,y:DRAW x1,y1:DRAW x,y1:DRAW x,y 250 NEXT 260 COLOUR 131: COLOUR 0: PRINTTAB(12, 4) STRINGS(15, ") TAB(12,5)" BLOW FOOTB ALL TAB(12,6)STRINGS(15, 270 COLOUR 128: COLOUR 3: PRINTTAB(2,9 ) Each player can move the ball in any TAB(2,11) one of three forward direct ions, by 280 PRINTTAB(2,13) pressing keys as quickly as possible:: COLOUR 2: PRINTTAB (5,16) To ensure a fair game the keys" TAB(10,18) WILL NOT auto-repeat 290 COLOUR 129: PRINTTAB(6,21) PLAYER 1: COLOUR 130: COLOUR 1: PRINTTAB(26,21 ) PLAYER 2 300 COLOUR 128: COLOUR 2: PRINTTAB(3,2 4)'S = Down'TAB(3,26)'Z = Left + Down'  $TAB(3,28)$   $X = Right + Down$ 310 COLOUR 1: PRINTTAB(23,24) + = Up" TAB(23,26) > = Left + Up'TAB(23,28)'?  $=$  Right + Up' 320 keys=GET:VDU 7 330 FNDPROC 340 DATA 374,788,872,904,1,0,0,1279,<br>1023,3,11,11,1268,1012,2,19,19,1256,10 00, 1, 31, 31, 1247, 991, 3 350 DEFPROCscreen 360 t1%=0:t2%=0 370 VDU 23, 35, 170, 85, 170, 85, 170, 85, 1 70,85,23,38,0,24,60,60,60,60,24,0 380 COLOUR 129: COLOUR 2: PRINTTAB(6,0 ) PLAYER 1: COLOUR 130: COLOUR 1: PRINTT AB(6,30) PLAYER 2 390 COLOUR 131: COLOUR 1: PRINTTAB(0,0 )SCTAB(0,30)SC

Turn to Page 32 ▶

![](_page_31_Picture_66.jpeg)

#### [P] JOYSTICKS-- THE C ETE SOI TT T

DELTA 3B SINGLE for a BBC B or ELECTRON PLUS 1 \$14.95 because of the same of the same of the same of the state. The custom mode special "low noise" potentiometers are wired so that it will work as a left hand or right hand loystick. It can even run some programs written for t

**SPECIAL OFFERS** 

Right angle PCB edge connectors to fit rear of Electron £0.99p 4 ROM Electron Expansion Board \$19.95

**DELTA 3B TWIN for a BBC B or ELECTRON PLUS 1** \$21.95<br>A direct but improved alternative for the original ACORN<br>Joysticks, with 2 joysticks wired to one plug. As with all our<br>Joysticks they have the fast action sprung to ce allow left or right-handed use.

![](_page_31_Picture_67.jpeg)

**RUWCE** 

- .....

![](_page_31_Picture_7.jpeg)

![](_page_31_Picture_8.jpeg)

Unit 9 (Dept. EU) **Bondor Business Centre**<br>London Road **Baldock** Herts SG7 6HP Telephone: (0462) 894410

 $...............$ 

## TEL: 0276 72046 FAX: 0276 51427

Now available through PRES Adventsed Computer Products range of software products

## **ADVANCED CONTROL PANEL**

(20) /M/B/E/C £30 ex VAT £34.50 inc VAT ACP is a front end control panel language providing a sophisticated yet friendly interface between user and computer for access to Languages. MOS functions and the users own file utility etc. Main features include pull down windows, simple to change MOS configure, floating point calculator, file manager, SW **ROM's facilities** 

#### (16K EPROM & FULL MANUAL)

"Its very easy to create an entire customised front end for your own use." -Acorn User, August 1987.

"ACP is much better than any of the other front end systems I've seen." - Acorn User, August 1987

"I can recommend it to anyone who wants easy access to the Electron's functions." - Electron User, August 1987.

\* Floating point calculator

\* Floating point calculator

\* File manager

- **ACPs main features are:-**
- \* Pull down windows operate throughout
- Users can create their own windows Simple to change MOS-s configure options
- \* Easy entry to other languages

**ADVANCED DISC TOOLKIT** 

(01) /M/B/E/C £30 ex VAT £34.50 inc VAT Any Acorn user including Master, BBC B+, Electron, DFS, 1770 DFS, ADFS, 2nd & co-processors A.C.P.'s BEST SELLING product containing over 30 commands inc.: - powerful memory & disc editor, search memory/disc/basic, catalogue/unplug ROMS, load/run programs below page, automatic menu, file transfer (inc. locked cassette files), ADFS utils etc. etc ("if's superb",...<br>Database Pubs. - "A top-class toolkit - I have no hesitation in recommending it. Acorn User Nov. 86)

(16K EPROM & FULL MANUAL)

## **ADVANCED ELECTRON DFS Eøø**

(14) /E+ASR/ E17.38 ex VAT £19.99 Inc VAT<br>An alternative to the DFS on rom for Plus 3 and ABR users. This optional alternative DFS is designed for use in Sideways RAM (ABR) and allows the user to operate a disc filing system & Ess when using the Plus 3 (in ADFS page would normally be &1Dse). The DFS is simply loaded using the software supplied wit (3.5" ADFS disc + manual)

## **ADVANCED ELECTRON DFS**

£21.00 ex VAT £24.15 inc VAT (05) /E/ Electron & Plus 3 users...gain BBC compatibility by adding the Advanced Electron<br>DFS (1770 DFS) this is the same disc filing system supplied with the BBC B+. Now<br>you can produce and access (compatible) BBC disc based softw supply 5.25" disc drives to add to your Plus 3 (inc. 2nd. drive adapter). "ACP has<br>produced another superb ROM for the Electron"... Electron User Feb '86<br>(supplied on 16K EPROM + DFS MANUAL)

## **ADVANCED DISC INVESTIGATOR**

(06) IM/B/E/C<br>A very powerful Disc utility for standard & non-standard discs. Backup most protected discs, edit any type of non-standard disc, check & repair faulty tracks, create new disc formats, copy 40 track discs to 80 track discs, verify two non-standard discs. ("ADI features an extremely comprehensive sector editor, and one of the finest I've seen"... Tubelink on Prestel) (supplied on 16K EPROM + manual)

## **ADVANCED 1770 DFS**

3 versions ADM/C(11) - ADB(12) ADE (13) £30.00 ex VAT £34.50 inc VAT<br>ACP have totally re-written the Acom 1770 DFS, enhancing existing features &<br>adding new ones. The result is a very fast and powerful disc filing system as a fast RAM DISC. (16K EPROM + comprehensive manual)

## **PRES - ADVANCED FILE MANAGER**

The ultimate 'front-end' for ADFS and DFS includes:

![](_page_32_Figure_26.jpeg)

Screen picture shows AFM in Copy mode on Master Turbo

AFM follows the PRES 'Master Plan' of upwards compatibility - it runs on Electron, BBC B, B+, B+128, Master 128 and Compact, with Second/Coprocessors and Acorn-compatibile versions of DFS & ADFS

## **AFM has four distinct modes:**

MENU - allows browsing through the files and directories on a disc. Files are started from a menu of up to 7 options chosen for a selected ROM.<br>Loaders are provided for Basic, The Basic Editor, View, ViewSheet, ViewStore, ViewSpell, Edit, Wordwise (+) and InterWord. This list can be expanded infinitely using an Acom-approved OSWORD call... full details and example in the manual..

DELETE - allows files to be marked and then deleted with one keystroke. RENAME-allows one or more files to be marked and then renamed using a wildcarded name, ie one which varies with each file renamed. Thus you could rename s1, s2 and s3 to be s1\_old, s2\_old, and s3\_old in one operation. . . and that's only the beginning! As well as using the whole of the original name you can also pick out individual characters to form part of the new name.

COPY - the strongest feature of AFM. It is a two stage copy routine. With both source and target directories shown on screen the files to be copied are marked. Once all the files have been marked copying is started and the computer can be left to get on with it!

Large files can be split across several disks, and recombined.

As much as possible of the computer's memory is used for copying files, including unused parts of shadow screen memory, sideways ram banks<br>(inc. AP7), ram cartridges (inc. ABR (32K) and AQR (256K)), tube memory (up to 61K), B+ paged ram (12K) and unused parts of the Slogger Master Ramboard (Electron).

Comprehensive error trapping and recovery is provided, so a copying run<br>will rarely have to be aborted unfinished! And there's much, much more.

## **DATABASE PUBLICATIONS Electron software** now available exclusively through PRES on 3.5" disc

![](_page_32_Picture_244.jpeg)

![](_page_33_Picture_0.jpeg)

![](_page_33_Picture_1.jpeg)

## **DISC INTERFACES** (Plus One required)

AP3 INTERFACE: As supplied with AP3 package. A fully Acorn compatible disc interface that will accept any standard 5.25" or 3.5" 80T drive with PSU. It runs Acorn's ADFS (as supplied on Acorn Plus Three, Master 128, Master Compact and now the Archimedes) supplied with A.D.F.S. manual and welcome disc + Utilities and 3 bonus games (please specify 3.5" or 5.25" 80T fcrmat). Also provides a spare 16K rom socket Price £52.00 ex VAT £59.80 inc VAT

AP4 INTERFACE: A fully Acorn compatible disc interface that will accept any standard 5.25" or 3.5" drive with PSU. It runs the 1770 DFS (as fitted in the BBC 'B' and Master) keeps pace at &E00 - has utilities in rom and provides a spare 16K rom socket (DFS manual included. Price £60.83 ex VAT £69.95 inc VAT

AP34 INTERFACE: Get the best of both filing systems. Now available from PRES the ultimate interface. Fitted with both Acorn approved filing systems...Acorn's current standard ADFS and Acorn 1770 DFS (which can be run at & E00) ADFS and DFS manuals supplied + ADFS welcome disc with utilities. Price £69.55 ex VAT £79.98 inc VAT

Please state 5.25" or 3.5"

## **ADVANCED PLUS 2 ROM**

We feel this is one of the best, low cost, additions we have produced<br>for the Electron & +1 user, especially for Plus 3, AP3 & ABR users.<br>Now with this easy to fit upgrade you can add:<br>1. Fix for Tape filing system in Hi-r

- 
- 
- system.<br>\*UNPLUG disable ROM/RAM image.
- 
- 
- 
- 
- 
- 
- NOTE That is the Phase How Ham image.<br>
THISERT enables or inserts a previously unplugged ROM.<br>
TKILL to totally disable the Plus 1.<br>
TKILL to lock a sideways RAM bank in ABR, AQR, AP7.<br>
TLROMS to lock all sideways
- 
- 
- 
- 10. System.<br>
11. LOADRUN loads a ROM image from the current FS into a<br>
11. LOADRUN loads a ROM image from the current FS into a<br>
12. "FORMAT will format an ADFS disc for Plus 3 or AP3.<br>
13. "VERIFY reads and tests 15. BOOT).<br>
(ie IBOOT).<br>
16. 'LIST - displays a numbered listing of a text file.<br>
17. 'TYPE - displays a file on screen with no line numbers.<br>
18. 'DUMP - to view a file's contents on screen.
	-
- 
- 
- 19. "LANG selects a default language to be booted on
	-
- 20. "HELP provides a full 'help' list on all the ROM's commands<br>"STOP PRESS"

"STOP PRESS"<br>
Now there is no need to search for your utilities disc every time you want<br>
Now there is no need to search for your utilities disc every time you want<br>
to Format/Verify a disc, Build a Boot file or Lock/unloc

#### **PRES ABR SOFTWARE**

The new PRES ABR software now available separately containing:<br>SaveROM, LoadROM, Lock, Unlock, Printer Buffer, Zero and Make-<br>ROM a new utility to put our own software from disc or tape into ABR & use the ROM filing system. Supplied on 3.5" ADFS or 5.25" DFS disc.<br>& use the ROM filing system. Supplied on 3.5" ADFS or 5.25" DFS disc.<br>5.25" £8.99 ex VAT; £11.49 inc VAT

#### **ADVANCED PLUS 7**

An internal battery-backed RAM upgrade for the Advanced Plus 6. TWO<br>16K pages of Sideways RAM, battery-backed and featuring full write<br>protect facility. Just llike ABR but fitted internally & vacating a cartridge<br>slot. Thi

#### " USER PORT"

A new low cost unit for those who just require a user port interface. Supplied in a standard size, Acorn approved cartridge, with the standard connector on top. Inside is a spare ROM socket which can also be configured for high priority use such as mouse software.<br>
£19.99 ex VAT; £22.95 inc VAT

"It's a superb add-on and a must for all serious Electron users".<br>Electron User £34.77 excl VAT; £39.95 incl VAT

#### **ADFS VERSION 1.1**

Suitable for existing Plus 3 or A.P.4 users. This new version has the software fixes for Zysyshelp, write protect disable & compaction. Also Solvator and the necessary driving software to handle AQR as a 256k RAM DISC. Please note – ADFS is<br>Acorns adopted standard filing system supplied on the Plus 3, Master<br>128, Master Compact & now the Archimedes. Supplied on

![](_page_34_Picture_121.jpeg)

**ADFS EOO** For ELectron users with either Plus 3 or A.P.4 and 32k of S/W RAM i.e. ABR. All the benefits of ADFS but without all the loss of RAM! Includes all the software 'fixes' as in version 1.1 as well as the AQR/RAM DISC

all the software 'fixes' as in version 1.1 as well as the AQFVHAM DISC<br>code and an 'FX' call for managing the new & original ADFS. One of the<br>most frequent questions we are asked: "How do I get back the memory<br>lost on my (See Special Package Prices)

#### **ADVANCED GAMES COMPENDIUMS - ON DISC**

ADVANCED GAMES COMPENDIUMS – ON DISC<br>With so many of our products providing more 'serious' add-ons for the<br>Elk; we thought it was time to allow easy access to some of the favourite<br>games ON DISCI... Three volumes of popula

![](_page_34_Picture_122.jpeg)

3.5"£9.99 ex VAT each volume; £11.49 inc VAT<br>5.25"£8.99 ex VAT each volume; £10.34 inc VAT

![](_page_34_Picture_123.jpeg)

![](_page_34_Picture_124.jpeg)

#### VIEW CARTRIDGE . . . the Acornsoft word processor for the Electron ...... £14.95 VIEW & VIEWSHEET . . . both products as above \*special

#### **SPECIAL PACKAGE PRICES**

![](_page_34_Picture_125.jpeg)

#### **ACCESSORIES**

## **ELECTRON POWER SWITCH** ELECTRON POWER SWITCH<br>For those whose fact pup with removing the power connector every time<br>when resetting the computer or for those whose jack-plug connector<br>has become unreliable by removing the power at random! This use

#### **AP3 2nd DRIVE LEAD**

Replaces existing drive cable with one containing an extra connector for<br>adding a second drive configured as Drive 1.<br>£5.96 ex VAT; £6.85 inc VAT

PLUS 3 2nd DRIVE ADAPTOR<br>Converts the fitting at the back of the original Acom Plus 3, to take a<br>standard disc drive connector when adding a second drive which has<br>been configured to Drive 1.

£6.91 ex VAT; £7.95 inc VAT

Panasonic KX-P1081 Printer Ribbon<br>£5.50 ex VAT; £6.32 inc VAT

ELECTRON ADVANCED USER GUIDE . . . further reading and infor-

ADVENTURE GAMES ON DISC<br>5 adventures available on disc for Electron users. Each game is sold<br>separately on disc: Ultimate Prize, Dreamtime, Pirates Peril, Taroda<br>Scheme and Stranded. 3.25" ADFS £6.95 ex VAT per Disc; £7.99 inc VAT per Disc

#### **PRINTER**

Printer ideal for Electron Plus 1. Panasonic KX-P1081 Graphic Epson Compatible NLQ ready to connect including cable, delivery and VAT

£155.65 ex VAT £179.00 inc VAT

**COMING SOON**<br>ADVANCED BASIC EDITOR+ ... an exciting new product based on<br>Acorn's original Basic Editor. It contains all the original features plus<br>enhancements that make it one of the most powerful basic editors<br>available

interface. Supplied in a standard size, Acorn approved cartridge, with<br>the standard connector on top. Inside is a spare ROM socket for any application.

**MUSIC 5000** 

**MUSIC 5000**<br>
your own or one of the supplied examples, through entry, arrangement, replay and five' mix-down to a finished performance complete with custom<br>
instruments and studio effects.<br>
Music 5000 is supplied as a pow

![](_page_34_Picture_126.jpeg)

**MAIL ORDER OFFERS** electron electron

> Everything you ever wanted to know about your Electron but were afraid to ask is in these back issues of Electron User magazines electron

and on the associated tapes

![](_page_35_Picture_3.jpeg)

Don't miss out on the mass of material that's appeared in Electron User over the past few months. Bring yourself up to date with these back issues. Each one is packed with games, utilities, features and programming tutorials.

#### June 1988 issue:

Games: Fibonacci Nim, Bomb Alert. Features: Adventure hints and tips, four-page pullout guide to software, memory map part 2, Viewsheet guide. Utilities: Procedure and function lister, shadow ram routines, car route database. Programming: Machine code tutorial part 4, writing scrolling map routines.

#### July 1988 issue:

Games: Knockout Whist, Randall Rabbit, Tilley the Train, Tennis. Utilities: Shadow ram filing system, machine code score routines, Easy Reader. Reviews: Advanced Plus, Spycat. Features: Machine code tutorial, adventures, Memory Map part 3.

#### August 1988 issue:

Games: Fox and Geese, Solitair. Utilities: Mini Prolog, disassembler. Reviews: E00 ADFS, Repton Thru Time, Barbarian, Romplus-144. Features: Machine code tutorial adventures, Memory Map part 4.

![](_page_35_Picture_11.jpeg)

**UER** 

Games: Firel, Bulls and Cows, Crypton, Oxo. Utilities: Sprite routines, Listif. Reviews: Anarchy Zone, Stranded, Round Ones, Times Computer Crosswords, Advanced User Guide. Features: Basic rom routines revealed, adventure tips.

ML ORDER OFFERS

#### October 1988 issue:

Games: Pistol Shooting, Spencer Spider, Gobbler. Utilities: Scroller, Rom Manager. Features: Rom routines. revealed, adventure tips, Plus 1 hardware project. Reviews: Music 5000, Shark, Breakthrough, Plane Crash, Golf, Darts, Control Applications of Micros.

#### November 1988 issue:

Games: Rally Driver. Bomber. Utilities: Elite Cheat. Disc and rom routines. Features: Using the Hybrid Music System. Adventure tips. Heyley interview. Reviews: Triple Deckers, Cheat it again Joe, Pipeline, Rebel Planet, In Search of Atahaulpa. DIY service manual.

![](_page_35_Picture_17.jpeg)

## **SSETTE SURPRISE BUNDLES**

For just £9.95 we'll send you a bundle of FIVE assorted tapes packed full of some of the best programs featured this year in Electron User.

Give your fingers a break and save yourself hours of typing by getting these special tapes with all the listings from the magazine ready for you to load and run.

![](_page_35_Picture_21.jpeg)

#### May 1988:

Lion's Lair, Keyboard Gremlins, French to English translator, machine code map display routines. **June 1988** 

Fibonacci Nim, Bomb Alert, Procedure and function lister, car route database, scrolling map routines.

**July 1988:** Knockout Whist, Randall Rabbit, Tilley the Train, Tennis.

machine code score routines, Easy Reader.

#### August 1988:

Fox and Geese, plus Solitair board games, Mini Prolog, machine code disassembler.

#### September 1988:

Crypton, Fire, Oxo, Lister, sprite utilities, Listif. October 1988:

Aussie Suds Part 1, Pistol Shooting, Spencer Spider, Gobbler, rom routines.

#### **ORDER PLEASE USE THE FORM ON PAGE 45** ΤО

ENET is a two-player board game which was popular in ancient Egypt - there is evidence from tombs that it is well over 3000 years old. It was played by all classes. The aristocracy played it on fine boards made of rare woods, ivory and faience (decorated earthenware and porcelain), while the peasants may have played it on nothing more than a board marked out in the sand, or scratched on a stone, using pebbles for counters..

It is basically a race game for two players rather like Ludo - and each player tries to move all his counters round the board and on to the last square where they are removed. Each player has five counters. either all red or all blue.

The playing counters move over the track marked out on the board as the ox ploughs-first to the right then to the left and so on. The track squares are labelled A-Z and 1-5 on screen, and you progress through the alphabet and then on to the numbers.

lnitialty the counters are placed alternately red and blue on the first 10 squares. The players' colours are determined by throws of the dice.

To start the game, the players each throw the dice until one of them throws a one. This player has the square blue counters, and the other has the round red ones. The blue counter on square J is automatically moved to square K, and after the first move blue continues to throw the dice.

If he throws one, four or six he can move any of his counters the indicated number along the track then throw again. If he throws a two or three he moves a counter the indicated number of squares and play passes to the other player.

The second player (red) must make his first move from square I, or if the counter on that square has been moved by blue. from the next lower square containing a red counter. but with subsequent throws of the dice mav move any ol his playing counters. Each tum ends with a throw of two or three.

Two counters cannot occupy the same square, and if one lands on a square occupied by an opponent's counter the latter is said to be under attack and is moved back to the square just vacated by the counter in play. In other words, thev are exchanged.

If two counters of the same colour occupy consecutive squares they protect each other and cannot be attacked. Three counters of the same colour on consecutive squares form a protected blockade, and they can neither be attacked nor passed by enemy counters. However, they don't block the passage of counters of the same colour.

The five numbered squares at the end of the 1rack have special significance. Square two marked with an X is a trap. Any counter which lands here must return to the first vacant square on the board and begin the journey again. Squares one, three and four - marked with hieroglyphics - are havens where counters are not vulnerable to attack.

If it is impossible to move any man forward the turn ceases. Pressing Z will pass the turn on to the other player unless there is a counter that could be moved, but would fall into the trap (X). Such cheating will not succeed, and the counter will be moved back to the start in the normal trap sequence.

When a player has moved all his counters into the last (exit) row, he mav take them off by land· ing them exactly on the last square numbered five. If any of the counters on the exit row are

![](_page_36_Picture_12.jpeg)

attacked or thrown back to the first or second row, the counters of the same colour which remain on the board may not be taken off until the lagging counter returns to the third row.

The player who first moves all his counters off the board is the winner.

It sounds a *verv* complex game, but surpris• ingly, is quite easy to learn. If you're not sure which counter to move try pressing any of the keys with one of your counters on. The game is well error trapped and won't let you make a wrong move.

The number of squares *vou* can move *a*  counter is determined by throws of four twosided dice, and these are unusual. One side is red and the other white and the scores produced are as follows:

![](_page_36_Picture_542.jpeg)

The probabilities of these scores occurring are four, six, four, one and one respectively, out of 16 throws. This has been verified by practical experi· ment to be very accurate over a large number but, of course, may not appear so over a small quantity.

In a nutshell, move your counters round the board to the number five square. You can land on an opponent's counter on its own. but not if there are two or three in a row. You can jump over any counters in the way, except when your opponent has three in a row.

#### Turn to Page  $48 \blacktriangleright$

![](_page_36_Picture_22.jpeg)

electron MAIL ORDER OFFERS electron MAIL ORDER OFFERS

# *Here'\$* **NJw** *you con get tM*  very best out of your Electron

Mark Holmes & Adrian Dickens

**WILLIAM A** 

uce Smit

DATABASE PE BER ATM

SHIVA'S

Within the pages of these three books you'll find ALL the information you need to fully harness the power of your Electron. They cover Basic,<br>machine-code programming and the operating system, and between them they also show how to combine all three to create more powerful and effective programs.

For the give away price of just £7.95 for the three, these books repre-<br>sent exceptional value and are a must for any serious Electron user.

## Electron Advanced User Guide

This detailed guide to the Electron's operating system is packed full of invaluable information. It shows you how to:

- Implement the powerful \*FX/OSBYTE calls
- Write your own paged roms
- Program the ULA
- Make every byte count where program space is tight
- Use the Electron's exciting capabilities to the full by following the complete circuit diagram , , .and much, much more.

This essential handbook will help you to exploit the full potential of your Electron. And for just £2.95, saving £6.50 off the recommended price, can you afford not to miss this offer?

#### Electron Assembly Language

The Electron Assembly Language reference guide will help you get to grips with machine code in next to no time. Whether you're a beginner or are already fairly proficient, there is something for you in this book.

It has over 200 pages packed with hints, tips and example programs on subjects ranging from basic hex, binary and deci• mal number theory and IQgical operators. through addressing modes, stacks and loops, to subroutines, jumps and calls.

Every aspect of machine-code programming is covered in this book in a friendly, readable style, and there's also a comprehensive index. If you want to get more out of your micro, but thought machine code was indecipherable, this is the book for you. Save *£3* off the recommended retail price.

## Getting started in **BBC** Basic on the BBC Micro & Electron

This is the ultimate guide available on BBC Basic. Written by a leading expert on the language, it will lead you through each Basic function in a simple, easy-to-follow style.

Whether you are a beginner or more advanced, there are examples of commonly-needed routines and neat tricks you can use to make Basic jump through hoops.

By working through its many examples you will gain a clear insight into structured programming and will quickly acquire the ability to use structured techniques in creating your own programs. Save £3 off the recommended retail price.

![](_page_37_Picture_20.jpeg)

**Buy your copies NOW, using the order form on page 45** 

**Too full** for words

I HAVE owned an Electron from the day it was first placed on the market. It is used mainly as a word processor and sometimes as a spreadsheet. Over the years I have entered programs from Electron User, but unfortunately I am not a programmer, and this is where I need your help.

The program I have found most useful is your Spell-Check from the May 1987 issue, and I use it all the time. For the first time the other day I came across the message "Dictionary Full". Being unsure of what to do I got the magazine out to read the article. At the end of it you say "Programmers may like to extend the routine by making it load and search these special dictionaries if a word is not found".

Please can you tell me what I must do to achieve this facility? - Michael A. Southam, Exmouth, Devon.

**O** The alterations to the program are in fact, quite small. Enter the following lines:

DELETE 200,230 550 OSCLI'LOAD DICT1 "+STRS"HIMEM:S &BØØ=w\$:CALL &CØØ:IF A%=Ø ENDPROC 555 OSCLI'LOAD DICT2 "+STRS"HIMEM:S &BØØ=wS:CALL &CØØ:IF AX=0 ENDPROC

Now when you run the program it will first search dictionary DICT1, and if the word is not found, dictionary DICT2. Rename your first (full) dictionary DICT1 and create a new small dictionary with just a couple of words.

Any new words will not be added to the second dictionary because it is overwritten each time a word is searched. To prevent this you would have to save DICT2 after every search.

## **Easier on** the eyes

HAVING typed in the listing on page 64 of the January 1986 issue of Electron User, I was disappointed that the text and graphics for Modes 0 and 1 are difficult to read. Is there any way I can create split screens without the text and graphics being hard to read, as I'm trying to write a motor car racing game similar to Superior Software's Grand Prix Construction Set specifically for the Electron? - Michael Clarke, Halewood, Liverpool, Merseyside.

**•** The problem lies not with the program, but

with your display - we suspect it's a television. Unfortunately, a TV will not display a sharp enough picture for you to read Mode 0 text, but a monitor will. It's a point worth bearing in mind when writing games.

**MESSAGE** 

The majority of Electron users use ordinary televisions for the display, so it is best to avoid very small text and graphics.

## **No news**

IN Julia Forester's letterhead designer program in the March 1988 issue of Electron User an example given is headed Electron User Club News. I would be interested to know if there is such an organisation, as this is the only mention that has come to my notice, and I have had the magazine since the first issue. - A. Edgar, Elgin, Morayshire, Scotland.

**O** The club is entirely fictitious, and was merely used to demonstrate the type of letterhead design possible with this excellent utility.

## **Nicely balanced**

WITH reference to the letter which appeared in the September 1988 issue of Electron User which complained about the lack of software pages in the magazine, I feel that I must put my view forward

I think that the balance is quite acceptable. For a start, I think that most Electron users like to hear about the technical side, as the basic Electron has a lot of potential which needs to be filled by such wonderful products from Pres and Slogger. Software in my opinion cannot be stretched to the same proportions as hardware.

Also, I think that we receive far too much coverage of computer games anyway from other publications, some of which are based entirely on games. No other magazine gives the quality of technical support that Electron User and The Micro User give. Does your correspondent also realise that many of the type-ins featured in Electron User are games, and many of an extremely high quality?

With reference to his statistics - he does use quite different terms. On the one hand are very specific software reviews and on the other are all-encompassing hardware and technical articles. There are 20 pages to do with software including adverts, type-ins for games and so on, and I fail to see where he finds 20 pages of hardware and technical articles.

If we talk about reviews only, then there are three pages of software reviews and just one page of hardware reviews. It depends on how you quote your statistics. The balance in your magazine is just right in these fields, so please don't change it as I am sure lots of people, including myself, find your magazine great the way it is.

May I thank John Geraghty for his excellent Listif utility in the September 1988 issue. I used the facility at school on another version of BBC Basic and have yearned for it ever since on the Electron. I am now never without it, as it is a brilliant piece of programming. Just one point though - the instructions to merge in a program should be:

![](_page_38_Picture_24.jpeg)

Keep up the excellent work. - Ken Raynor, Folkstone, Kent.

## **Underlining** the point

IN reply to the letter from S.E. Stevenson in your October 1988 issue of Electron User. I have a Star LC-10 printer on my Electron and Rombox Plus and find it to be a superb printer. The command for underlining is VDU 1,27,1,45,1,49 and to stop it VDU 1,27,1,45,1,48.

A short program to demonstrate this is:

![](_page_38_Picture_325.jpeg)

I hope this is of use. - David Stanford, Hinckley, Leics.

## **Program for** personal logos

WE are sure there are hundreds of club secretaries who would like to be able to reproduce their club logos on a printer, enabling them to make their own headed notepaper. Is there anyone who could help us with ours?

We would like to know how to write a program which would record the time, race number, competitor's name, team, and finishing positions

Turn to Page 40 ▶

#### **4 From Page 39**

for 400 runners. Can anyone help us? - David Hatch, **Bittaford, lvybridge, South Devon.** 

**In The letterhead designer program in the March** 1988 issue of Electron User should help you with your first problem. You require a database for the second. Mini Office is a very simple one which would be fine for small numbers of competitors. If you have a disc system take a look at Slogger's Starstore II. This uses the disc rather than the memory to store its data, so can handle much more information.

## **Best result from Brother**

PLEASE can you help me, as I have a problem with my Brother HR5 Printer? I have read the manual which accompanied the printer, but none of the commands or programs *wart.* What I would like to know is how can I print listings and letters?

I like the sound of having an Electron-owning pen friend and would like my name and address printed if possible. - Peter Walker, 173 Kingston Crescent, Chatham, Kent, ME5 8YZ.

**O** Unfortunately, the Brother manual was not written specifically for the Electron, so the Basic programs aren't written in BBC Basic and won't work. To list a program press Control+B to switch on the printer and type LIST. When it has finished press Control+C to switch it off. You are best using a word processor like View for producing letters. *A* simple PRINT command will print one out

## **Management problem**

*I* WAS delighted to see Rom Manager among the 10 Liners in the October 1988 issue of Electron User as I have been experiencing some problems loading games while some roms have been installed in my Rombox Plus. However, I still use the tape filing system, so would be pleased if you could publish a way we could all use temporarily disabling roms - Rom Manager is for disc users only.

According to the instructions with one of the roms I use, they can be disabled on the BBC Micro by typing:

![](_page_39_Picture_10.jpeg)

where  $n$  is the rom number, but this does not work on the Electron. ls there something similar that will? - R. Miles, Risley, Warrington.

**O** There's no reason why Rom Manager should not wort with tape·based Electrons. The BBC Micra's rom table starts one byte higher in memory than the Electron's so use:

![](_page_39_Picture_13.jpeg)

This won't work with all roms however, as there is also an extended vector table at &OFO. For

All programs printed in this issue are exact reproductions of listings taken from running programs which have been thor-<br>oughly tested.<br>**However on the very rare occasions that** 

mistakes may occur corrections will be published as a matter of urgency. Should you encounter error messages when you<br>type in a program they will almost<br>certainly be the result of your own typing<br>mistakes. type in a program they will almost certainly be the result of your own typing

Unfortunately we can no longer answer<br>personal programming queries concerning these mistakes. Of course letters about suggested errors will be investigated without delay, but any replies found necessary will only appear in the mail

difficult roms try also poking the byte here. For instance, the ADFS is easily disabled with:

![](_page_39_Picture_19.jpeg)

## **Renumber bug and lost ram**

**WHEN I type in a program, such as:** 

![](_page_39_Picture_860.jpeg)

and then *type*:

![](_page_39_Picture_24.jpeg)

and press Break followed by:

[Olo1 LIST

I ger:

![](_page_39_Picture_28.jpeg)

Is this a bug in all Basic roms, or is there something wrong with my computer? I am concerned that one of your software reviewers may review a piece *of* software with *the* Turbo-Driver on, but forget to mention it in the review.

My second query is about disc drives. Do discs designed for the original Acorn Plus 3, work on Pres' Advanced Plus 3? I am asking this because I am thinking of buying the **Advanced** Plus 3 and Plus 3 games disc for it. I gather that I will lose some ram, is this a problem and how can it be solved/

Finally, I am having a big problem with Psycastria. I can easily *do* the land part, but jusl cannot destroy the sixth pod on the sea base. Can anyone give me some tips? - Paul Gilkerson, **Highe,** Crompton, Plymouth.

**I** There's nothing wrong with your Electron, and the RENUMBER bug is an undocumented feature of BBC Basic.

Rest assured that all games are tested both by

the reviewer and in the Electron User offices on both standard and Turbo Electrons. Where rele· vant we always point out whether a Turbo makes any difference, and if it isn't specifically mentioned you can assume that a Turbo isn't required and that the game is fast enough without it.

The discs used with the Plus 3 are exactly the same as those used with Pres' AP3. The latest version of Pres' ADFS fixes the one or two bugs in the original Acom version, so it is actually better.

You will lose some ram with both systems, but this can be regained by either upgrading to Pres' E00 ADFS, or by relocating the program you want to run down to &EOO with a routine like;

![](_page_39_Picture_861.jpeg)

Load your program and then press fO to relocate it.

## **All is not lost**

I HAVE *been* reading the article in the April 1986 issue of Electron User by Roland Waddilove -Disc Filing System Part VII. "Make a call to the lost and found department".

I have entered and run Program I with complete success, but became unstuck on Program II, this being due to the fact that lines **90, IOO**  and 110 have all been missed out in your printout. I have spent a lot of time looking through the issues up 10 date to see if any correction *has* ever *been* made. *but* ir would seem that is nor so.

Since Program I is of little use without Program II, I would be grateful if you would print these missing three lines. I thank you in advance for your assistance in this matter. - A. C. Dabell, Sandiacre, Nottingham.

 $\bullet$  Roland forgot to renumber his program before listing it for the magazine, and in fact, lines 90,100 and 110 don't exist. You must have made a small typing error somewhere in the program. Please check it corefully.

## **Mini micro user**

I AM six years old and have an Acorn Electron. Please could you print my letter in your magazine to show that litle people also use the Electron? It is a good computer. - Joel Gwynne, Gainsborough, Lincs.

## **Original compilation**

THANKS for a great magazine, and your tremendous support for our humble little Electron. Can anyone tell me what the difference is between original versions of games and the compilation ones? I'm just about to buy Play It Again Sam I, II and III and found that your cheats for the original version of Codename: Droid just don't work - and many others too. Why?

I hope the compilation games are as good as

the originals as I can't afford them new. - David Lloyd, Broadstone, Dorset.

● The games should be exactly the same from a player's point of view, but the programmer can relocate his code and store the program variables in a different section of memory. This may mean that a cheat works fine with one version of the game, but for another it is poking the extra lives into entirely the wrong area of memory.

## **Timely tip**

I HAVE been told by friends that there is a clock fitted inside the Electron. If this is the case, are you able to tell me how to gain access to it? - J. Newton, Toneg, Pontypridd, Mid Glamorgan.

● Yes, there is a clock inside the Electron, and it starts couting up in hundredths of a second from when you switch on. Here is a short program to zero the clock and print the time in seconds within a never-ending loop:

![](_page_40_Picture_339.jpeg)

## **Stardrifter** cheat wanted

COULD you please print a cheat for the Electron and BBC Micro game Stardrifter by Firebird? -Peter Woodroffe, Henley-on-Thames, Oxon.

Can anyone come up with a cheat for Peter?

## **Lack of** communication

HAVING recently bought a Panasonic KX-P1081 printer, I eagerly sought through my back issues of your magazine for anything I could find on the subject. Taking priority was Julia Forester's printer series in the January to March 1988 issues, and having digested this, I set out do some actual printing. Imagine my horror on finding that all my text, entered from View, was being printed on the same line.

Taking the advice of a friend with a similar machine, I inserted the command \*FX6 before doing any printing, and found this did the trick. The strange thing is that nowhere have I seen this problem tackled, or this solution given. It may be that this is a tip worth publishing for the enlightenment of new users.

Thank you for a consistently interesting and informative magazine. - Dennis Hatfield, Hull.

**O** This is not a fault or bug in either the printer or vour Electron. Some computers send a paper feed signal to the printer at the end of each line, but some don't. In order for the printer to be able to cope with both types of micro it can either look for this signal and then move the paper on, or automatically wind the paper on at the end of each line regardless. Your printer is expecting

your Electron to tell it when to wind the paper on, but your Electron is expecting the printer to automatically wind it on - a lack of communication occurs and the result is that neither of them winds the paper on.

One solution is to make the Electron tell the printer to wind on the paper with \*FX6, and the other is to make the printer automatically paper feed by flicking DIP switch three inside the printer to the opposite position. Note that if you do both the printer will perform a double paper feed - one because it is told to by the Electron, and the other because it has been set to do it automatically as well.

## **Caps Lock** turn on

A WHILE ago a reader was enquiring how to turn the Caps Lock on during a program. Here is one way:

![](_page_40_Picture_340.jpeg)

The following one liner will program a function key with a little routine to test your reactions. Use it during a heavy programming session to see if it's time to call it a day, it is also great fun at parties.

```
*KEY1 CLS:F.X=1 TO RND(3000)+1000:N.
:P.TAB(5,RND(20))'Press a key!':TI.=0
:IFGET:P.TI./100;' secs':M
```
Can you help me with a couple of queries please? I have a circuit diagram of the main board in the Electron, as shown in the Advanced User Guide, but where can I obtain a copy of the power supply board diagram?

Also, I have both View and Viewsheet cartridges but only one free slot in the Plus 1. Would it be possible to open the cartridges, unsolder the

![](_page_40_Picture_23.jpeg)

chips and mount them in a dual rom cartridge? I have some soldering experience.

Congratulations on the new magazine format; nice to see a slightly more serious approach. How about some articles to make use of all that storage on a Plus 3 disc? A decent database program would be a good start. - John Bloxham, Stratford-upon-Avon, Warwickshire.

Can any readers help John with a power supply circuit diagram? You could unsolder View and Viewsheet and place them in one cartridge, but a better solution is to upgrade your Electron by adding a battery backed ram cartridge. This will enable you to store two rom images in the ram, but they can be replaced at any time by two new ones stored on disc.

Our new disc series which started last month will cover all aspects of the ADFS and DFS filing systems.

## **Out of character** procedure

I AM having a problem with one of my programs. In it I have defined some characters using the VDU 23 command, but as it continues through the program it prints an error message when it comes to the PROC command. The procedure has been defined at the end of the program. -Geoffrey Willis, Southbourne, Bournemouth, Dorset.

**There is no way that the VDU 23 command can** affect a procedure, so the error must be in the procedure itself. Check this carefully.

## **Repton exposed**

HAVING just started reading your fabulous magazine in September, I came across the arguments for and against the advert for Barbarian. I'd just like to say, hasn't any one noticed that Repton isn't wearing much on the back cover advertisement? - Owen Redman, Saxtead, Woodbridge, Suffolk.

## **The way** to the stars

IN response to J. Bank's letter in the October 1988 issue of Electron User, I can recommend Starfinder published by Century Software (a division of Century-Hutchinson Publishers) in 1984. This was written by Heather Couper (text) and Ronald Alpiar (program) and comes with a 120-page manual explaining the basics of astronomy and the equipment required.

It is a very good, if slightly dated and slow, program, ideal for beginners and more experienced users alike. More details can be obtained from Century I'm sure, but I will be willing to give up my copy if need be as I don't use it much now since I sold my telescope to pay for an AP3.

Century Software can be found at 12-13 Greek Street, London, W1V 5LE. - Gordon Moar, Bridgend, Linlithgow, West Lothian.

![](_page_41_Picture_12.jpeg)

The Impact Games Club.

ī

Greve

![](_page_42_Picture_0.jpeg)

![](_page_42_Picture_169.jpeg)

............................ ................................

(Orders over £10)

**AAIL ORDER OFFERS** electron **AANLORDER OFFERS** 

OCTOBER 1988

# **How's this for an incredible deal?**

**NOVEMBER 1988** 

electron

SEPTEMBER 19

Europa House, Adlington Park, Adlington

electron

electron

Magazine + monthly tape

![](_page_43_Picture_3.jpeg)

electron

 $\overline{L}_{\text{Sual}}$  **from**  $\mathbf{p}$ rice  $\mathbf{L}$ **OU** 

![](_page_43_Picture_5.jpeg)

For details of the Cheat it Again compilations, please turn to Page 25

**Subscribe to Electron User for a year and we 'll send**  you the monthly tape absolutely FREE! Plus you can buy any of the Cheat it Again Joe tapes for only **99p !** 

That's right, our tapes have proved so popular we've decided to make them available to EVERYONE who subscribes - totally free. And that adds up to massive saving of £31!

Just think, not only will you get your favourite magazine delivered to your door before it's on sale in the newsagents, you'll also get a free tape each month containing all the listings from that issue  $$ plus the occasional extra.

And when you subscribe, you can buy any one of the three Cheat it Again, Joe compilations shown on Page 25 for just 99p.

So, subscribe today for only £19, and as well as ensuring you get Electron User each month, with the free tape you'll save the wear and tear on your fingers, and get programs that work correctly - the first time!

## **Subscribe today, using the form opposite**

![](_page_44_Picture_7.jpeg)

e

**N** this month's Arcade Corner we feature a<br>map of the first floor of the castle in Superior<br>Software's massive areade educative Spellin N this month's Arcade Corner we feature a Software's massive arcade adventure Spellbin· der. It has been provided by David Scott of Byker, Newcastle-Upon-Tyne.

CIECTION DE CORNER

This brilliant game has had many Electron User readers stumped for months, so it will be a welcome helping hand on the way to the ultimate goal of solving this puzzling game. Also provided are the correct moves for the first part of the game.

The Room coordinate shows where you should go to, and the Action part tells you what you should do when you get there. For instance, you start at H1 on the map, head for H3 and when you get there search the box. Now make your way to C3 and search the box there, and so on.

Share your hints, tips, pokes and cheats with fellow Electron User arcade addicts - but please ensure they are all your own work. Send them to:

**Pellimin** 

Arcade Corner, Electron User, *Adlington Part. Adlington, Macclesfield, SK10 4NP* 

![](_page_45_Picture_6.jpeg)

![](_page_46_Picture_0.jpeg)

#### ◀ From Page 37

10 REM SENET 20 REM by Arthur Lindon 30 REM (c) Electron User 40 IF PAGE>&E00 GOT02160 50 REM (c) 1987 60 DIM CX(31), N\$(2), G\$(2) 70 PROCgraphics 80 MODE1: VDU19, 0, 3; 0; 19, 2, 4; 0; 90 VDU23,1,0;0;0;0;:\*FX11,0 100 RX=0:BX=0 110 PROCprintboard 120 COLOUR130:COLOUR3 130 PRINTTAB(18,27)'ENTER PLAYERS' N AMES"; TAB(18,29)'each max. 11 letters' 140 FOR 1%=1 TO 2 150 INPUTTAB(18,18+2\*IX);NS:NS(IX)=L EFTS(NS, 11) 160 NEXT 170 PRINTTAB(18,20)SPC21; TAB(18,22)S PC21; TAB(18,27) SPC21; TAB(18,29) SPC21 180 PX=RND(2) 190 REPEAT 200 PX=3-PX 210 PRINTTAB(18,20)N\$(P%)' to throw' 220 PROCthrow 230 PRINTTAB(18,20)SPC21 240 UNTIL TX=1 250 COLOUR131:COLOUR2 260 PRINTTAB(8-.5\*LEN N\$(P%),2)N\$(P%)  $\lambda$ 270 COLOUR1: PRINTTAB(33-.5\*LEN N\$(3- $P(X), 2)NS(3-PX)$ 280 IF P%<>2 T\$=N\$(P%):N\$(1)=N\$(3-P%  $): NS(2)=TS$ 290 PROCpause 300 COLOUR128: COLOUR2 310 PRINTTAB(33,8)G\$(@):C%(10)=0 320 PRINTTAB(33,12)G\$(2):C%(11)=2 330 P%=2:PROCgo 340 COLOUR130: COLOUR3 350 PX=1:PRINTTAB(20,21)SPC19;TAB(20 ,21)N\$(P%)"s turn' 360 PROCthrow: PROCpause 370 KX=10:REPEAT:KX=KX-1:UNTIL CX(KX  $1 = 1$ 380 LX=TX+KX 390 PROCmove 400 COLOUR130:COLOUR3 410 PRINTTAB(20,27) Press "2" to p ass"; TAB(22, 29)"to next player" 420 REPEAT 430 IF TX=2 OR TX=3 PX=3-PX 440 PROCgo 450 UNTIL R%=5 OR B%=5 460 : 470 VDU28,20,25,37,21:COLOUR131:COLO UR P%:CLS:VDU26 480 PRINTTAB(30-.5\*LEN NS(P%),22)NS( P<sub>2</sub>) 490 PRINTTAB(23,24) IS THE WINNER 500 VDU23, 1, 1; 0; 0; 0; :\* FX12, 0 510 END 520  $\cdot$ 530 DEFPROCgo 540 REPEAT 550 COLOUR130:COLOUR3 560 PRINTTAB(20,21)SPC19:PRINTTAB(20 ,21)NS(P%)"s turn' 570 PROCthrow 580 REPEAT  $590$   $FLAG = B$ 600 PROCchoice 610 IF K%=90 PROCpass 620 IF FLAG=0 IF L%>30 FLAG=1 630 IF FLAG=0 IF CX(K%)<>P% OR C%(L%  $]=PX$  FLAG=1 640 IF FLAG=0 IF LX=30 PROCcheckfini sh 650 IF FLAG=0 IF LX=27 PROCtrap 660 IF FLAG=0 IF T%>3 PROCblockade 670 IF FLAG=0 IF CX(LX)=3-PX AND (CX

Janet's Press LETTER **NUMBER** Press "Z" to pass to next player (LX-1)=3-PX OR CX(LX+1)=3-PX) FLAG=1 680 IF FLAG=0 IF CX(LX)=3-PX AND (LX =26 OR LX=28 OR LX=29) FLAG=1 690 IF KX=0 FLAG=0 700 IF FLAG VDU7 710 UNTIL FLAG=0 720 IF K% PROCmove 730 UNTIL TX=2 OR TX=3 740 ENDPROC 750 760 DEFPROCpass 770 IF CX(27-TX)=PX PROCunpass 780 FLAG=1:K%=0:T%=2 790 ENDPROC 800 810 DEFPROCunpass 820 K%=27-T%:L%=27 830 IF T%>3 PROCblockade 840 IF FLAG=0 PRINTTAB(20,23) NAUGHT Y!":PROCtrap 850 COLOUR130: PRINTTAB(20,23)SPC8 860 ENDPROC  $870:$ 880 DEFPROCtrap 890 PROCmove 900 VDU7:PROCpause 910 KX=27 920 L%=0:REPEAT:L%=L%+1:UNTIL C%(L%)  $= 0$ 930 PROCmove 940 FLAG=1:KX=0:TX=2 950 ENDPROC 960 970 DEFPROCpause 980 TIME=0:REPEATUNTILTIME>60 990 ENDPROC  $1000:$ 1010 DEFPROCblockade 1020 FOR UX=KX+1 TO LX-3 1030 IF CX(UX)=3-PX AND CX(UX+1)=3-PX AND CX(UX+2)=3-PX FLAG=1 1040 NEXT 1050 ENDPROC 1060 1070 DEFPROCcheckfinish  $1080 17 = 0$ 1090 REPEAT  $1100$   $12=12+1$ 1110 UNTIL CX(IX)=PX OR IX>20 1120 IF I%>20 PROCtakeoff  $1130$  FLAG=1 1140 ENDPROC 1150 1160 DEFPROCtakeoff

John

Dice

Score

SENET

聊

B

n

Щ

ш

H

Н

M

ш

turn

Janet

×

1170 PROCmove: PROCpause 1180 PRINTTAB(33,16)GS(0):CX(30)=0<br>1190 COLOUR130:IF PX=1 RX=RX+1:COLOUR 1:PRINTTAB(36,2\*R%+5)G\$(1) 1200 IF PX=2 BX=BX+1:GCOL0,3:MOVE76,8 68-64\*B%:DRAW112,868-64\*B%:DRAW112,832 -64\*B%:DRAW76,832-64\*B%:DRAW76,868-64\*  $BZ$ 1210 KX=0:1F RX=5 OR BX=5 TX=2 1220 ENDPROC  $1230:$ 1240 DEFPROCthrow 1250 COLOUR130:COLOUR3 1260 FOR IX=1 TO 4 1270 PRINTTAB(5,17+2\*IX);SPC12 1288 NEXT 1290 PRINTTAB(2,27); Press <SPACE>"; T AB(3,29); to throw 1300 REPEATUNTILGET=32  $1310$   $T2=0$ 1320 FOR 1%=1 TO 4 1330 A%=RND(2)-1 1340 T%=T%+A% 1350 IF AX COLOUR131 ELSE COLOUR129 1360 PRINTTAB(5,17+2\*I%);SPC5 1370 NEXT 1380 IF TX=0 TX=6 1390 COLOUR130:COLOUR3 1400 PRINTTAB(11,19) Dice ; TAB(11,21) "Score"; TAB(13,23); T% 1410 ENDPROC  $1420:$ 1430 DEFPROCchoice 1440 PRINTTAB(2,27); Press LETTER "; T AB(3,29); or NUMBER" 1450 \*FX21,0 1460 REPEAT 1470 KX=GET 1480 IF K%<49 OR K%>90 OR K%>53 AND K  $x<65$  VDU7 1490 UNTIL K%>48 AND K%<54 OR K%>64 A ND K%<91 1500 IF K%<54 K%=K%-23 ELSE IF K%<90  $KX = KX - 64$ 1510 IF K%<>90 L%=K%+T% 1520 ENDPROC 1530 : 1540 DEFPROCmove 1550 IF CX(LX)=3-PX G\$=G\$(3-PX):CX(KX )=3-P% ELSE G\$=G\$(0):C%(K%)=0 1560  $CX(LX) = PX$ 1570 COLOUR128:COLOUR3-PX

![](_page_48_Picture_86.jpeg)

۰

![](_page_48_Picture_1.jpeg)

1870 PRINTTAB(3\*1%+2,6);CHRS(1%+64)<br>1880 PRINTTAB(3\*1%+2,10);CHRS(85-1%)<br>1890 PRINTTAB(3\*1%+2,14);CHRS(1%+84+4  $1*(12>5))$ **1900 NEXT** 1910 VDU31,21,17,226,10,8,227<br>1920 VDU31,27,17,230,10,8,231<br>1930 VDU31,30,17,232,10,8,233<br>1940 COLOUR1:VDU31,24,17,228,10,8,229<br>1950 FOR 1%=1 TO 9 STEP 2

![](_page_48_Picture_87.jpeg)

![](_page_48_Picture_88.jpeg)

3578

 $...$ £169.00

 $...$ £19.99

£3.25 £3.25<br>£3.25 £2.70 £2.70

£3.35 £3.99 £4.60 E2.70<br>E3.25  $E3.25$ £3.50 £2.65 £3.50

**NSY** 

![](_page_49_Picture_6.jpeg)

 $\ddot{\phantom{0}}$ 

#### 4 From Page 19

:STX ycoord 410 LDY #34:STY oldy  $420 -$ 430 .main 440 SEI:JSR drawnap:CLI 450 JSR &FFE0:BCS esc 460 JSR move 470 JSR check 480 JMP main 490.esc 500 RTS  $510$ 520 .move 530 CMP #ASC'A': BNE down 540 LDA ycoord:BEQ end\_move 550 DEC ycoord 560 LDA man: BEQ climb2 570.climb1 580 LDX #0:RTS 590 .down 600 CMP #ASC'Z':BNE left 610 LDA ycoord: CMP #13:BEQ end\_move 620 INC ycoord 630 LDA man: BNE climb1 640 .climb2 650 LDX #1:RTS 660 . Left 670 CMP #ASC', : BNE right 680 LDA xcoord:BEQ end\_move 690 DEC xcoord 700 LDA man: CMP #2:BEQ left2 710 LDX #2:RTS 720 . left2 730 LDX #3:RTS 740 .right 750 CMP #ASC". BNE end\_move 760 LDA xcoord: CMP #13:BEQ end\_move 770 INC xcoord 780 LDA man: CMP #4:BEQ right2 790 LDX #4:RTS 800 .right2  $810$  LDX  $\neq$ 5 820 .end\_move 830 RTS 840 850 .check 860 STX man 870 LDA ycoord 880 ASL A:ASL A:ASL A:ASL A \y\*16 890 ADC #34 900 ADC xcoord 910 STA index 920 LDY index 930 LDA scr, Y:BEQ santa\_direction 940 CMP #5:BEQ cracker 950 CMP #6:BEQ present 960 CMP #7:BEQ present 970 CMP #8:BEQ pudding1 980 CMP #&F:BEQ pudding1 990 CMP #&10:BEQ pudding2 1000 LDA yone: STA ycoord 1010 LDA xone: STA xcoord 1020 RTS  $1030$ 1040 .present 1050 LDA #7:JSR &FFEE \bleep 1060 JSR score 1070 1080 .santa\_direction 1090 STY tempy 1100 LDA man 1110 ADC #9 1120 STA scr, Y 1130 LDY oldy 1140 LDA #0 1150 STA scr, Y 1160 LDY tempy 1170 STY oldy 1180 JMP drawmap

1190 1200 1210 .pudding1 1220 LDA #&10:STA scr,Y 1230 SEC:TYA:SBC #16:TAY \Check space 1240 LDAscr, Y:BEQ pudding2 \above is free 1250 LDA yone: STA ycoord 1260 LDA xone: STA xcoord 1270 JMP drawmap 1280 1290 .pudding2 1300 LDA #&F:STA scr,Y 1310 SEC: TYA: SBC #16: TAY 1320. LDA scr, Y: BEQ pudding1 1330 LDA yone: STA ycoord 1340 LDA xone: STA xcoord 1350 JMP drawnap 1360 1370 .cracker 1380 LDA #0:STA scr, Y 1390 LDA #0:STA ycoord<br>1400 LDA #0:STA xcoord 1400 LDA #0:5:<br>1410 LDA oldy:TAY:LDA #0:5TA scr,Y<br>1420 LDA #34:TAY:LDA #9:5TA scr,Y<br>1420 CTY oldy 1410 LDA oldy: TAY: LDA #0: STA scr, Y **CONTROLS** A Up Z Down  $<$  Left  $\frac{1}{2}$  Right 1440 JMP drawnap 1450 1460 .score 1470 INC sc 1480 LDX #2 1490 .score\_loop 1500 INC digits, X 1510 LDA digits, X 1520 CMP #ASC'0'+10 1530 BNE sc\_ok 1540 LDA #ASC'O' 1550 STA digits, X 1560 DEX 1570 BPL score\_loop 1580 .sc\_ok 1590 LDX #0 1600 .score\_loop2 1610 LDA digits-3,X 1620 JSR oswrch 1630 INX 1640 CPX #7 1650 BNE score\_loop2 1660 LDA man:DEC man 1670 RTS 1680

1690 EQUB 31:EQUB 10:EQUB 29 1700 .digits EQUS - 00 1710 1720 .drawmap 1730 LDA ycoord 1740 ASL A:ASL A:ASL A:ASL A \y\*16 1750 ADC xcoord 1760 STA index \top left corner of ma р 1770 LDA pos:STA addr:LDA pos+1:STA a  $ddr + 1$ 1780 LDY #5:STY ycount 1790 .yloop 1800 LDA addr:STA temp:LDA addr+1:STA temp+1 1810 LDA index: STA tindex \save index 1820 LDA #5:STA xcount 1830 .xloop 1840 LDA addr: STA new: LDA addr+1: STA  $nev+1$ 1850 LDY index 1860 INC index 1870 LDA scr, Y \get map byte 1880 JSR print 1890 LDA addr:ADC #4\*8:STA addr 1980 LDA addr+1:ADC #0:STA addr+1 1910 DEC xcount:BNE xloop 1920 LDA temp:ADC #(3\*&140)MOD256:STA addr 1930 LDA temp+1:ADC #(3\*&140)DIV256:S TA addr+1 1940 LDA tindex:ADC #16:STA index 1950 DEC ycount:BNE yloop 1960 LDA ycoord:STA yone 1970 LDA xcoord:STA xone 1980 CLI 1990 LDA #50:CMP sc:BNE end\_print 2000 PLA:PLA:RTS 2010 .end\_print 2020 RTS 2030 2040 2050 .mult 2060 EQUW 0 2070 EQUW 1\*96 2080 EQUW 2\*96 2090 EQUW 3\*96 2100 EQUW 4\*96 2110 EQUW 5\*96 2120 EQUW 6\*96 2130 EQUW 7\*96 2140 EQUW 8\*96 2150 EQUW 9\*96 2160 EQUW 10\*96 2170 EQUW 11\*96 2180 EQUW 12\*96 2190 EQUW 13\*96 2200 EQUW 14\*96

Turn to Page 52

![](_page_50_Picture_5.jpeg)

December 1988 ELECTRON USER 51

#### ◀ From Page 51

2210 EQUW 15\*96 2220 EQUW 16\*96 2230  $2240$ .print 2250 ASL A:TAY \sprite\*2 2260 LDA mult, Y 2270 ADC #sprites MOD256 \set data 2280 STA ploop+1 2290 LDA mult+1, Y 2300 ADC #sprites DIV256 2310 STA ploop+2 2320 LDX #3 2330 .ploop1 2340 LDY #31 2350 .ploop 2360 LDA &3000, Y: STA (new), Y 2370 DEY:BPL ploop 2380 CLC 2390 LDA new:ADC #&40:STA new 2400 LDA new+1:ADC #&1:STA new+1 2410 LDA ploop+1:ADC #32:STA ploop+1 2420 LDA ploop+2:ADC #0:STA ploop+2 2430.p1 2440 DEX:BNE ploop1 2450 RTS 2460 2470 OPT FNscrdata  $2480$ 2490 .sprites 2500 EQUS STRINGS(96,CHRS0) 2510 OPT FNsprdata  $2520$ 2530 1 2540 NEXT 2550 ENDPROC 2560 2570 DEF FNsprdata 2580 RESTORE 2650 2590 FOR IX=0 TO 16\*4\*24-1 STEP 4 2600 READ a\$ 2610 [ OPT pass 2620 EQUD EVAL("&"+a\$) 2630 ] 2640 NEXT  $2650$  =pass 2660 REM Brick 2670 DATA FØFØFØF, 2020FØØF, 4848484B, F ØFFØ4B, FØFØFØF, 2D2DFØØF, 4848484B, FØFFØ 4B, F0202020, F0F0F0F, F00F0F0F, 4848484B, F0202D2D, F0F0F0F, F00F0F0F, 4B4B4B4B, 2D2 DFØØF, FØ202020, FØFFØ4B, FØØFØFØF, 2020FØ ØF, FØ202020, FØFFØ4B, FØØFØFØF 2680 REM SleighF 2698 DATA 0,2000000,0,0,11000000,1100<br>00,10000000,42EE56A9,C0C0C06,7070E0C,0 F000000,52211001,F255225,5AA55AA5,FA5 5AA5,44010303,11336644,F0F0F0F,FF88CC6 6, FØFØFØF, FFØØØØØØØ, FØFØFØF 2700 DATA FF000000 2710 REM SleighB 2720 DATA 0,3038008,13031302,1F0F1303 ,7C8C4C00,5DBC7CBC,C0000000,8EC0C0C0,4<br>A864A82,4A864A86,12121303,3031212,0101 5090, FØFC301, 8E8E8E8E, CØEØEØE, FØFØFØF,

FF000000, F0F0F0F, FF000000, F0F0F0F, FF44 4444,8080C 2730 DATA FF000000 2740 REM Sack 2750 DATA 2152255A, 52211011, FF44223B, 5AA55AA4, 0,4A840888, 0,0,5AA55225,5AA55 AA5, 5AA55AA5, 5AA55AA5, 5AA55AA5, 5AA55AA 5,48800800,4AA44A84,522552A5,11221,5AA 55AA5, 5AA55AA5, 5AA55AA5, 5AA55AA5, 4AA44 AA4 2760 DATA 804884 2770 REM Cracker 2780 DATA 0,0,0,0,0,0,0,0,70F060C,C06 OF, 1E3C3C3C, FOFOF, 87C3C3C3, FOFOF, EOFO6 03,3060F,0,0,0,0,0,0,0 2790 DATA 0 2800 REM Teddy 2810 DATA 0,0, FØ70FOCO, 70E0FODO, EOCOE 060, C0E0E060, 0, 0, 10000000, ECFC7030, FOF 03330, F0F0F0F0, F0E08880, E0F0F0F0, 0, E6E 6080, CC, 11111100, 70F0F0F0, CCCCE8F0, C0 E0E0E0,7777F3E0,66 2820 DATA 0 2830 REM Present 2840 DATA 0,0,0,40000000,0,0,0,0,0,10 11100,300090A0,9F4F2F10,60109060,2F9F4 F80,0,4C0C8C00,11010111,1110101,2F9F4F 2F, 4F2F9F4F, 4F2F9F4F, 9F4F2F9F, 8C4CBC8C 2850 DATA C8C4COC 2860 REM Pudding 2870 DATA 0,77331100,77330000,FEFFFDF F, EECC0000, FDFFFFFF, 0, C4CC8800, 6BF7777 7,48202F7A, FFFDFFF7, 4FE55F7F, FEFDFFFF, 4B2F3EBF, FFFBEAE6, 4F6D4FCF, 16250F0F, 10 3,870F480F,71E4B0F,4B0F0F0F,C0E0F0F,C0 EDEDE 2880 DATA 8 2890 REM Santa Climb1 2900 DATA 60000000,6060666,F8A87707,7 7FDF8D8,8C8C0C08,448C8C8C,0,0,30706,0, 2F7F7F7F, FFFØFØF, EØEØCØ8, 68EEØEØE, 0,0, 11010000,100000,CF0F0F0F,100000F3,8080 808,00808088,0,0 2910 REM Santa Climb2 2920 DATA 0,0, F8A87707, 77FDF8D8, BC8C0 C08,478F8FBF,0,0,3030100,30330303,2F7F 7F7F, FFFØFØF, 80FØFØB, 8880808, 0, 0, 0, 100 00000,1F0F0F0F,C0D0D0FE,CC0C0808,C0808  $0, 0, 0$ 2930 REM Santa Left1 2940 DATA 0,0,F1317367,CFEF7670,EOCOC 08,2A22060E,0,0,0,101010,703058D,78B8D 8E,80808,8880808,0,0,0,100000,7070707, D0E06077,CC0C0808,80C0C080,0,0 2950 REM Santa Left2 2960 DATA 0,0, F1317367, CFEF7670, EOCOC 08,2A22060E,0,0,0,0,605078F,71270705,0 0C0808,800080C,0,0,0,101000,CF0F0725,F 0.0,8880808,0008088,0008088,0 2970 REM Xmas Right1 2980 DATA 1000000,11110101,3E3E3F17,7 13393C, C0008088, CCCC8880, 0, 0, 0, 0, DOE07 07,3613070E,80808CC,80080808,0,0,0,0,0,7 070716, E0005077, 00080808, 00E04080, 0,0 2990 REM Xmas Right2 3000 DATA 1000000,11110101,3E3E3E17,7 13393C, C0008088, CCCC8880, 0, 0, 0, 0, 30706 06,7770605,80008CC,8646C6C,0,0,0,0,0CF0 F0707,60000073,8080808,00E08088,0,0 3010 REM BALL2 3020 DATA 1010000,2C243412,803C0700,5 5557700,1080E00,55557700,8000000,40404 00,48484808,68084808,7777,0,7777,0,202<br>0206,2020202,1031630,0,68000000,73420, 1000000, 08603, 8000602, 0 3030 REM BALL1 3040 DATA 0,16120100,34030000,802868,<br>42000000,103,0,4000800,48682406,480808 48,0,77000000,0,77000000,1030206,30101 577, CC26101, C060202, 8 3050 3060 DEF FNscrdata

3070 RESTORE 3180 3080 scr=P% 3090 FOR Y%=1 TO 16 3100 READ a\$ 3110 FOR XX=1 TO 16 3120 [ OPT pass 3130 EQUB EVAL(LEFTS(aS,1)) 3140 ] 3150 a\$=MIDS(a\$,2) 3160 NEXT 3170 NEXT  $3180$  =pass 3190 3200 REM Screen 1 3210 DATA 111111111111111111 3220 DATA 111111111111111111 3230 DATA 119060007000700711 3240 DATA 110476402300444011 3250 DATA 117485407408666011 3260 DATA 110477404604664711 3270 DATA 110607406404664011 3280 DATA 110234404604444011 3290 DATA 110070074704007011 3300 DATA 110444487404744811 3310 DATA 110707000686047711 3320 DATA 118444044444044011 3330 DATA 110070000700004611 3340 DATA 110786023444604011 3350 DATA 110468057047805011 3360 DATA 117004564760467811 3370 DATA 111111111111111111 3380 DATA 111111111111111111 3390 DEFPROCmusic 3400 RESTORE 3470 3410 REPEAT 3420 READXX, YZ 3430 IFXX=25560T03460 3440 SOUND1,-12, X%, Y% 3450 SOUND1,0,0,1 3460 UNTILXX=255 3470 ENDPROC 3480 DATA48, 5, 48, 5, 48, 10, 48, 5, 48, 5, 48<br>10, 48, 5, 60, 5, 32, 5, 40, 5, 48, 10, 52, 5, 52, 5, 52, 5, 52, 5, 52, 5, 48, 5, 48, 5, 48, 5, 48, 5, 4 0,5,40,5,48,5,40,10,60,10,48,5,48,5,48<br>,10,48,5,48,5,48,10,48,5,60,5,32,5,40, 5,48,10,52,5,52,5,52,5,52,5,52,5,48,5,  $48, 5, 48, 5$ 3490 DATA60, 5, 60, 5, 52, 5, 40, 5, 32, 10, 25  $5.1$ 

![](_page_52_Picture_0.jpeg)

![](_page_52_Picture_55.jpeg)

**SOFTWARE** 

The streen bictures<br>show the BBC Micro<br>yersions of the games.

ANSWERING SERVICE FOR ORDERS'

![](_page_53_Picture_0.jpeg)

## **ADVERTISERS' INDEX**

![](_page_53_Picture_226.jpeg)

![](_page_53_Picture_227.jpeg)

![](_page_53_Picture_4.jpeg)

![](_page_53_Picture_5.jpeg)

Whatever your subject...

French, First Aid, Football, Spelling, Sclence, Spanish, Sport, Scotland, England, English Words, German, General Knowledge, Geography, Italian, Arithmetic, Natural History.

Let your computer help you learn

Write or phone for a FREE 20 page illustrated catalogue of our Leisure and Educational Software

> **KOSMOS SOFTWARE LIMITED** FREEPOST (no stamp needed) DUNSTABLE, Beds. LU5 6BR Tel: 05255 3942 or 5406

> > $\ddot{\phantom{0}}$

#### **STEMS** PMS MULTI-FONT NTQ **Announce the latest addition** to the Mode 7 product range **Near Text Quality Typsetting Software MODE 7 SIMULATOR ROM** Anth<sup>a</sup>  $rac{25}{25}$ The Mode 7 adaptor was acclaimed by reviewers:  $\frac{Z_{\text{TDM}}}{Z_{\text{TAM}}^2}$ <br>EU – "Very Impressive", A&B – "A Quality Product", AU – "Go on spoil yourself" **E ELECTRON VERSION NEW** Now, here is a SOFTWARE version, simulated in Mode 2. "Quite simply the best font software available for the BBC" Gives FULL 8 COLOUR Mode 7 facilities  $7$ - NTQ users say it - the reviewers agree -Includes Comms software for Prestel Use. Package Still compatible with Wordwise, Teletext. If you want to produce quality worksheets, newsletters, OHP slides, menus, leaflets, concert<br>programmes and tickets, exam papers, reports, invoices or just add style to your personal<br>letters - NTQ's for you. includes move-<br>screen editor on<br>3.5"disc or tape Compatible with Master RAM Board<br>(Himem AT & 7000) Use NTQ with VIEW, WORDWISE, WORDPOWER or BASIC with ANY EPSON compatible printer (MX and FX). Copes with direct screen pokes FONT LIBRARY CONTAINS OVER 40 HIGH QUALITY FONTS - standard typefaces + **OTHER PRODUCTS STILL AVAILABLE** foreign languages + maths/science symbols + fancy styles.<br>Write or phone for leaflet, full list of fonts and sample printout ROMPLUS-144 MIX FONTS, HEIGHTS WIDTHS AND PITCHES IN ONE LINE OF TEXT - just like this. SIDEWAYS ROM CARTRIDGE With Printer Buffer and Filing System MULTI-HEIGHT Fits into Plus 1/Rombox plus slot - holds 7 ROMs plus 32k RAM. ROM's MULTI-WIDTH selectable from software on integral OS ROM. Compatible with PMS-NTQ, **AULTI-FONT** MULTI-PITCH Wordwise, View etc. Price £39 + £15 for RAM BACKSSOUM **INVERSE MODE 7 ADAPTOR KIT** AÓAÆCEAÓôùõle CC±÷×√≑≡≠∼≃≈dd Bare PCB, ROM, Parts list and Layout £25 + £15 for Case **Christmas Special Offer** ONLY £19.95 inc VAT (add £1 carriage) **E2P SECOND PROCESSOR KIT Original Version** NTQ is 2 roms + disk + user guide All prices inclusive of post, etc. - Please allow 28 days for delivery Permanent Memory Systems **JAFA SYSTEMS Telephone** 38 MOUNT CAMERON DRIVE (Evenings & Weekends)<br>0222 887203 9, LON-Y-GARWA **EAST KILBRIDE G74 2ES CAERPHILLY SCOTLAND MID-GLAMORGAN VISA** CF8 1NL 03552 -32796 (24 Hour)

54 ELECTRON USER December 1988

![](_page_54_Picture_0.jpeg)

## You wouldn't dare **ZENON -**

Imagine a land so dangerous that only the most heroic of space explorers would dare to tread. A land filled with more evil foes than can possibly be overcome.

#### **Imagine Zenon** .....

Zenon is total arcade action for one or two players. Playing alone is fantastic. Playing simultaneously with a friend is unbelievable.

Beaming down to the surface of Zenon from your intergalactic cruiser immediately puts you into the action amongst a host of deadly androids, meteorites, fireballs, missiles and other unforeseen perils. Set against a background of scrolling stars you must run for your life or boost into the air using your atomically-powered jetpack.

Initially you are armed with only a simple Repeat Laser which you will quickly find<br>inadequate to deal with the sheer volume of enemies. Watch out for the opportunity<br>to grab more powerful weaponry including the Twin-Shot

No space explorer has yet reached the heart of Zenon. There are 250 levels to be completed and new inconceivable monstrous androids will try to thuart you as you advance.

No one knows all of the aliens that await you, but many will undoubtedly require several hits to destroy them. Documented proof exists of only a few: the massive<br>Terrapedes (snake-like androids), Orbitroids (giant steel eyes), Roamodrons<br>(walking machines) and various types of Shapeoids; plus Rods, Ze

## Don't go alone......

![](_page_54_Picture_56.jpeg)

![](_page_55_Figure_0.jpeg)